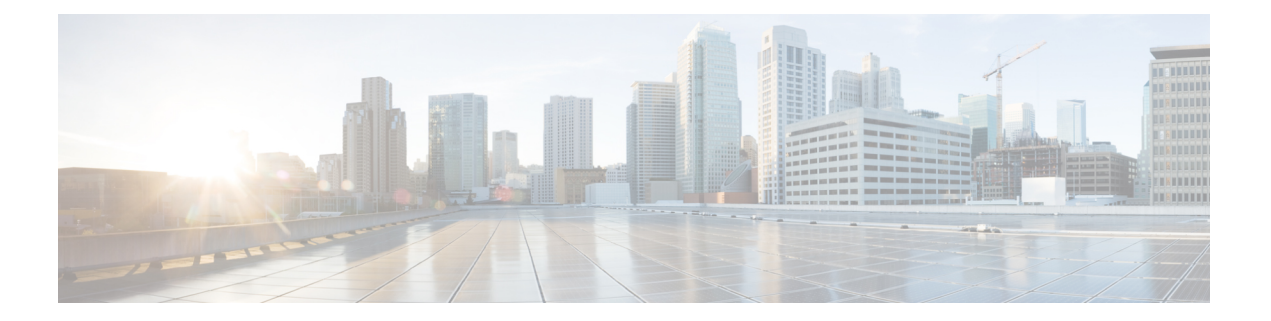

# **VRF** 認識 **IPSec**

VRF-Aware IPsec 機能には、マルチプロトコル ラベル スイッチング (MPLS) バーチャル プラ イベート ネットワーク (VPN) に対する IP Security (IPsec) トンネル マッピングが導入され ています。

- セキュリティに対する脅威は、脅威からの保護に役立つ暗号化技術と同様に絶え間なく変化し ています。シスコの暗号化に関する最新の推奨事項の詳細は、『Next [Generation](http://www.cisco.com/web/about/security/intelligence/nextgen_crypto.html) Encryption』 (NGE)ホワイトペーパーを参照してください。 (注)
	- VRF-Aware IPsec に関する制約事項 (1 ページ)
	- VRF-Aware IPsec に関する情報 (2 ページ)
	- VRF-Aware IPsec の設定方法 (4 ページ)
	- VRF-Aware IPsec の設定例 (22 ページ)
	- その他の参考資料 (34 ページ)
	- VRF-Aware IPsec の機能情報 (35 ページ)
	- 用語集 (36 ページ)

## **VRF-Aware IPsec** に関する制約事項

- •クリプトマップ設定を使用して VRF-Aware IPsec 機能を設定し、Inside VRF (IVRF) が Front Door VRF (FVRF) とは異なる場合、ユニキャスト RPF (uRPF) がクリプト マップ インターフェイス上でイネーブルになっていると、この機能と uRPFの相互運用はできな くなります。ネットワークに URPF が必要な場合、クリプト マップではなく、IPsec の Virtual Tunnel Interface(VTI)を使用することを推奨します。
- VRF-Aware IPsec 機能では、VRF 間における IPsec トンネル マッピングはできません。た とえば、VRF vpn1 から VRF vpn2 への IPsec トンネル マッピングはできません。
- VRF-Aware IPsec 機能をクリプト マップと使用した場合、このクリプト マップではグロー バル VRF を IVRF として使用し、非グローバル VRF を FVRF として使用することはでき ません。しかし、仮想トンネルインターフェイスに基づく設定にその制限はありません。

VTI またはダイナミック VTI (DVTI) を使用した場合、グローバル VRF を IVRF と使用 すると同時に、非グローバル VRF を FVRF として使用できます。

• ISAKMP プロファイルとキーリング内で VRF と一緒にローカルアドレスを使用している 場合は、**local-address** コマンドに VRF を含める必要があります。

## **VRF-Aware IPsec** に関する情報

## **VRF** インスタンス

VRF は、VPN ごとのルーティング情報リポジトリであり、プロバイダー エッジ(PE)ルータ に接続されたカスタマー サイトの VPN メンバーシップが定義されています。VRF は、IP ルー ティング テーブル、派生シスコ エクスプレス フォワーディング (CEF) テーブル、転送テー ブルを使用するインターフェイスのセット、ルーティングテーブルに含まれる情報を制御する ルールおよびルーティング プロトコル パラメータのセットで構成されています。各 VPN カス タマーに対して、別個の一連のルーティング テーブルおよび Cisco ExpressForwarding(CEF) テーブルが維持されます。

## **MPLS** 配信プロトコル

MPLS配信プロトコルは、高性能のパケット転送テクノロジーであり、データリンク層スイッ チングのパフォーマンスおよびトラフィック管理機能と、ネットワーク層ルーティングのス ケーラビリティ、柔軟性、およびパフォーマンスが統合されています。

## **VRF-Aware IPsec** 機能の概要

Front Door VRF (FVRF) と Inside VRF (IVRF) が、この機能を理解するうえで重要な概念と なります。

各 IPsec トンネルは、2 つの VRF ドメインに関連付けられます。外部のカプセル化されたパ ケットは 1 つの VRF ドメイン(本マニュアルでは FVRF と呼びます)に所属し、内部の保護 された IP パケットは IVRF と呼ばれる別のドメインに所属します。言い換えると、IPsec トン ネルのローカルエンドポイントはFVRFに所属し、内部パケットの発信元および宛先アドレス は IVRF に所属します。

1 つ以上の IPsec トンネルを、単一のインターフェイス上で終了できます。これらのトンネル のすべての FVRF は同じものであり、そのインターフェイス上で設定されている VRF に設定 されます。これらのトンネルの IVRF は異なる可能性があり、クリプト マップ エントリに付 加された Security Association and Key Management Protocol (ISAKMP) プロファイル内で定義さ れている VRF に依存します。

次の図は、MPLS およびレイヤ 2 VPN に対する IPsec のシナリオを示しています。

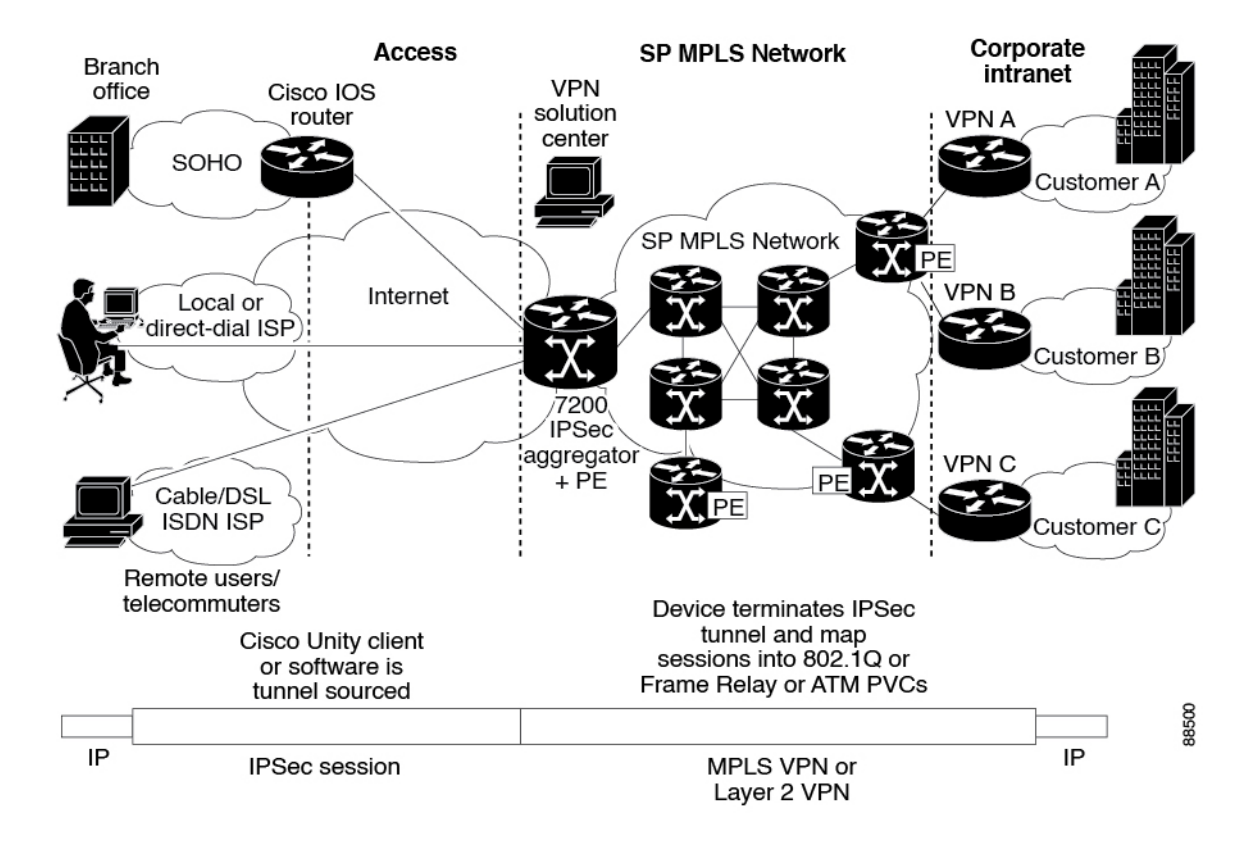

#### 図 **<sup>1</sup> : MPLS** およびレイヤ **2 VPN** に対する **IPsec**

**IPsec** トンネルへのパケット フロー

- VPN パケットが、サービス プロバイダー MPLS のバックボーン ネットワークから PE へ 到着し、インターネット方向のインターフェイスを介してルーティングされます。
- パケットが Security Policy Database (SPD) と照合され、IPsec カプセル化されます。SPD には、IVRF とアクセス コントロール リスト(ACL)が格納されています。
- 次に、IPsecカプセル化パケットが、FVRFルーティングテーブルによって転送されます。

## **IPsec** トンネルからのパケット フロー

- IPsecカプセル化パケットが、リモートIPsecエンドポイントからPEルータに到着します。
- IPsec によって、セキュリティ パラメータ インデックス(SPI)、宛先、およびプロトコ ルのセキュリティ アソシエーション(SA)検索が実行されます。
- パケットが、SA によってカプセル開放され、IVRF に関連付けられます。
- パケットが、IVRF ルーティング テーブルによって、さらに転送されます。

# **VRF-Aware IPsec** の設定方法

## 暗号化キーリングの設定

暗号化キーリングは、事前共有キーおよび Rivest, Shamir, and Adelman (RSA) 公開キーのリポ ジトリです。Cisco IOS ルータ上には、0 以上のキーリングを設定できます。

## 手順の概要

- **1. enable**
- **2. configure terminal**
- **3. crypto keyring** *keyring-name* [**vrf** *fvrf-name*]
- **4. description** *string*
- **5. pre-shared-key** {**address** *address* [*mask*] | **hostname** *hostname*} **key** *key*
- **6. rsa-pubkey** {**address** *address* | **name** *fqdn*} [**encryption** | **signature**]
- **7. address** *ip-address*
- **8. serial-number** *serial-number*
- **9. key-string**
- **10. text**
- **11. quit**
- **12. exit**
- **13. exit**

## 手順の詳細

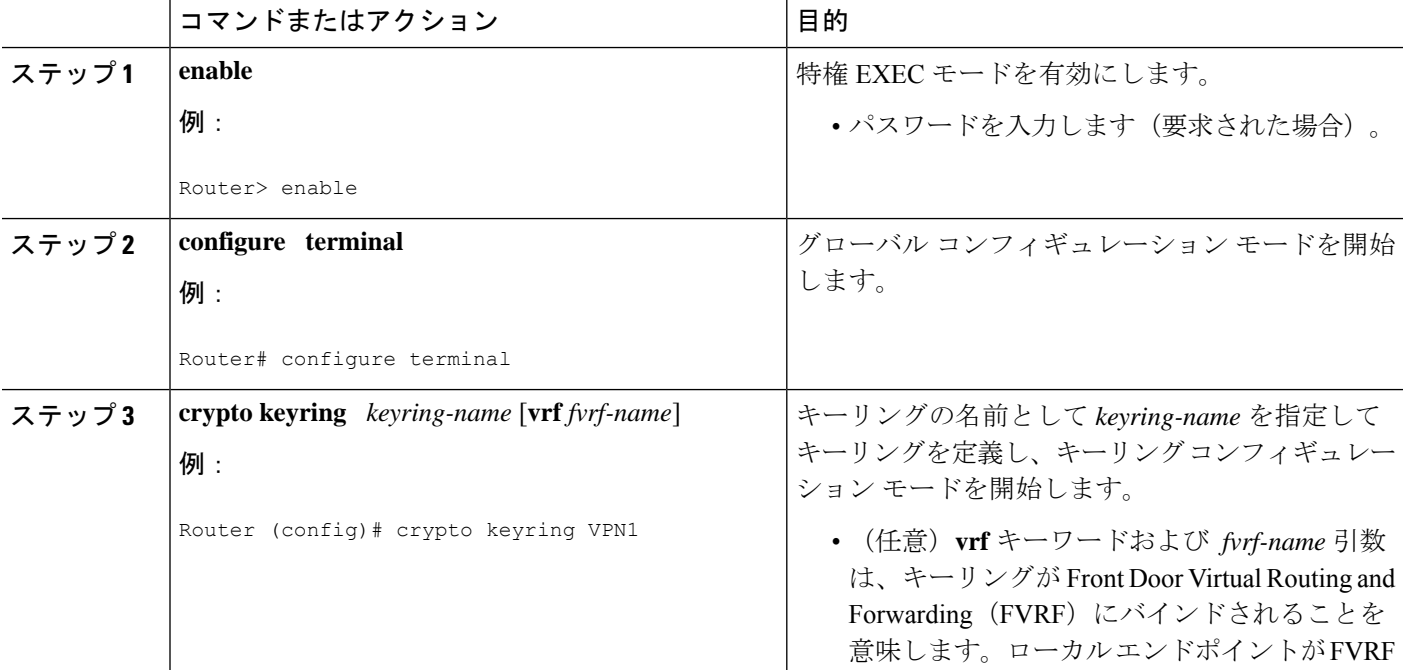

I

ш

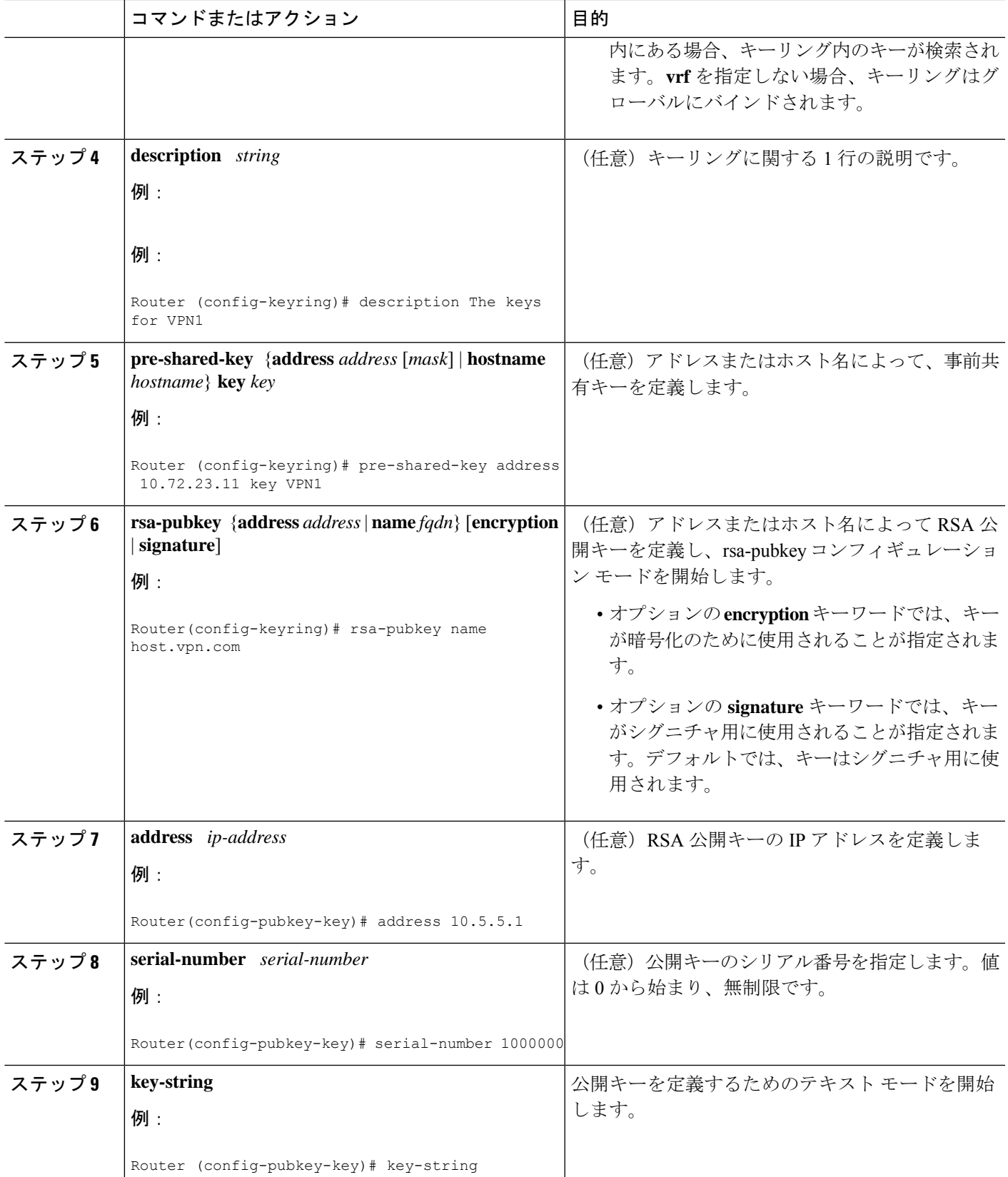

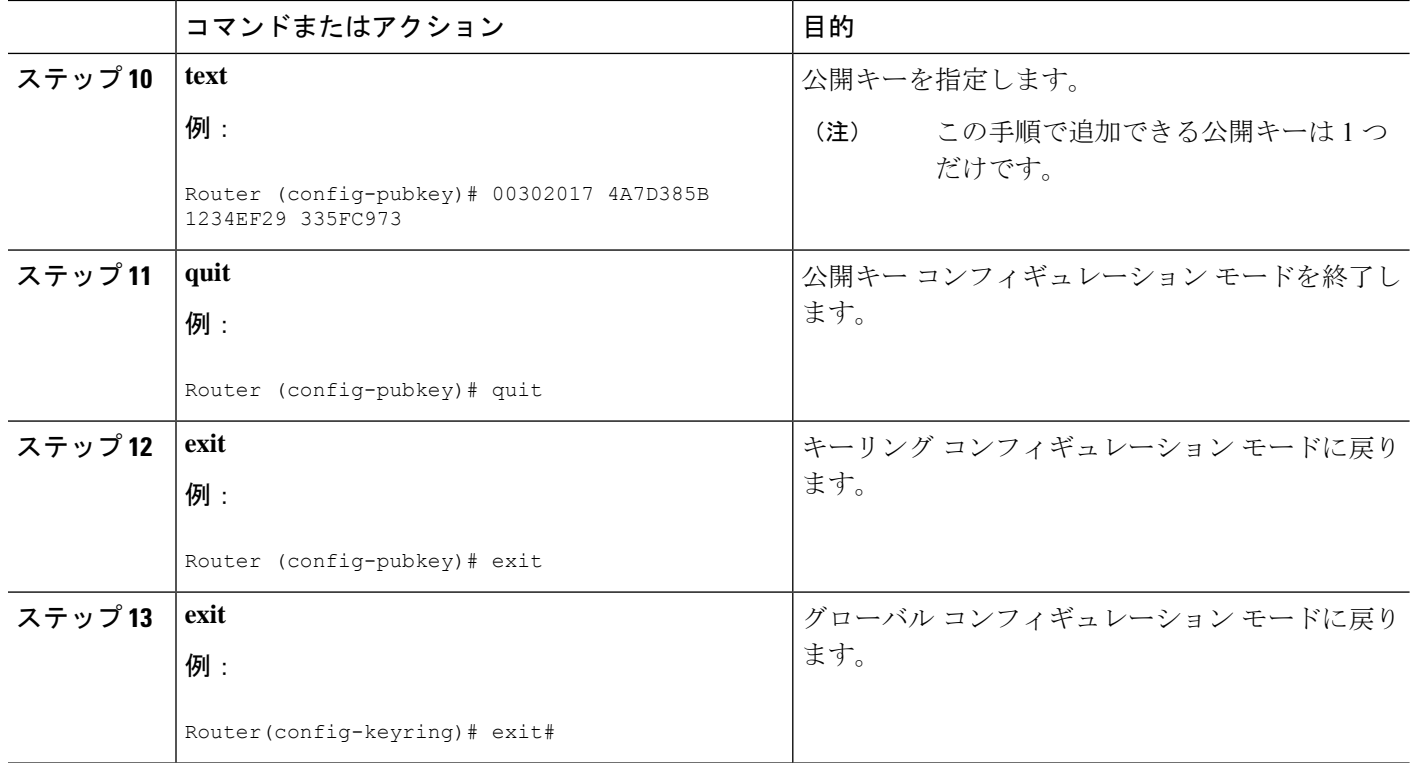

## **ISAKMP** プロファイルの設定

ISAKMP プロファイルは、一連のピアのインターネット キー交換(IKE)フェーズ 1 および IKE フェーズ 1.5 設定のリポジトリです。ISAKMP プロファイルでは、IKE フェーズ 1 および フェーズ1.5交換中に、キープアライブ、トラストポイント、ピアのID、およびXAUTH AAA リストなどのアイテムが定義されます。Cisco IOS ルータ上には、0 以上の ISAKMP プロファ イルを設定できます。

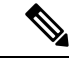

- ルータから認証局(CA)へのトラフィック(認証および登録用、または、証明書失効リスト (CRL) 取得用)、または Lightweight Directory Access Protocol (LDAP) サーバーへのトラ フィック(CRL 取得用)を VRF を介してルーティングする必要がある場合、トラストポイン トに **vrf** コマンドを追加する必要があります。追加しない場合、トラフィックはデフォルトの ルーティング テーブルを使用します。 (注)
	- プロファイルに1つ以上のトラストポイントが指定されていない場合、ルータ内のすべて のトラストポイントが使用されて、ピアの証明書の確認が試行されます(IKEメインモー ドまたはシグニチャ認証)。1 つ以上のトラストポイントが指定されている場合、それら のトラストポイントだけが使用されます。

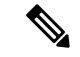

IKEを開始するルータとIKE要求に応答するルータのトラストポイント設定は互いに対称的で ある必要があります。たとえば、RSAシグニチャ暗号化および認証を実行中の応答ルータ(IKE メイン モード)では、CERT-REQ ペイロードの送信時に、グローバル コンフィギュレーショ ン内で定義されたトラストポイントが使用されている場合があります。しかし、そのルータで は、証明書の確認のために ISAKMP プロファイル内で定義されたトラストポイントの制限リ ストが使用されている場合があります。ピア (IKE の発信側) が、トラストポイントが応答 ルータのグローバル リスト内に存在するが、応答ルータの ISAKMP プロファイル内には存在 しない証明書を使用するように設定されている場合、その証明書は拒否されます(ただし、開 始ルータによって、応答ルータのグローバルコンフィギュレーション内のトラストポイントが 認識されていない場合は、その証明書は認証されます)。 (注)

### 手順の概要

**1. enable**

>

- **2. configure terminal**
- **3. crypto isakmp profile** *profile-name*
- **4. description** *string*
- **5. vrf** *ivrf-name*
- **6. keepalive** *seconds* **retry** *retry-seconds*
- **7. self-identity** {**address** | **fqdn**| **user-fqdn** *user-fqdn*}
- **8. keyring** *keyring-name*
- **9. ca trust-point** {*trustpoint-name*}
- **10. matchidentity** {**group***group-name* | **address** *address*[*mask*] [*fvrf*] |**host** *host-name* |**hostdomain** *domain-name* | **user** *user-fqdn* | **user domain** *domain-name*}
- **11. client configuration address** {**initiate** | **respond**}
- **12. client authentication list** *list-name*
- **13. isakmp authorization list** *list-name*
- **14. initiate mode aggressive**
- **15. exit**

#### 手順の詳細

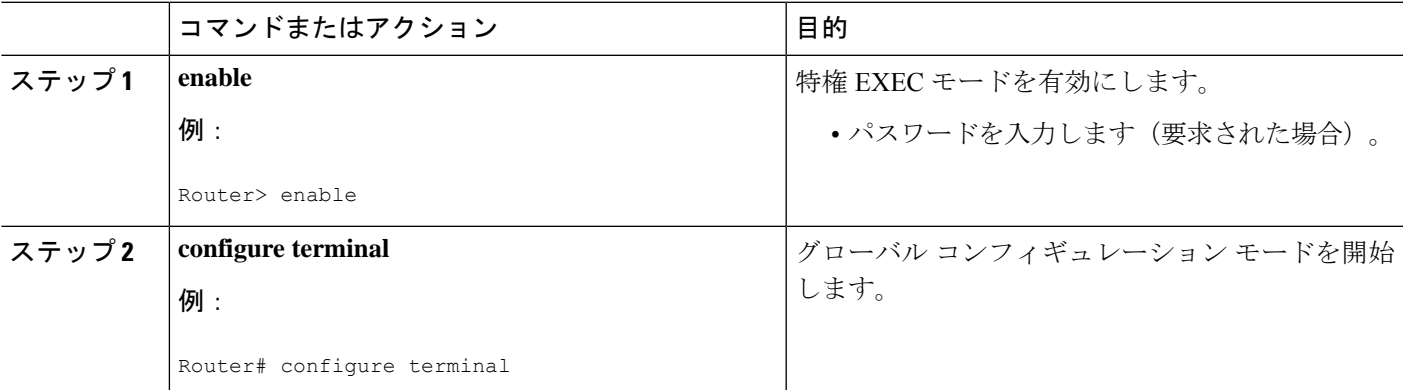

I

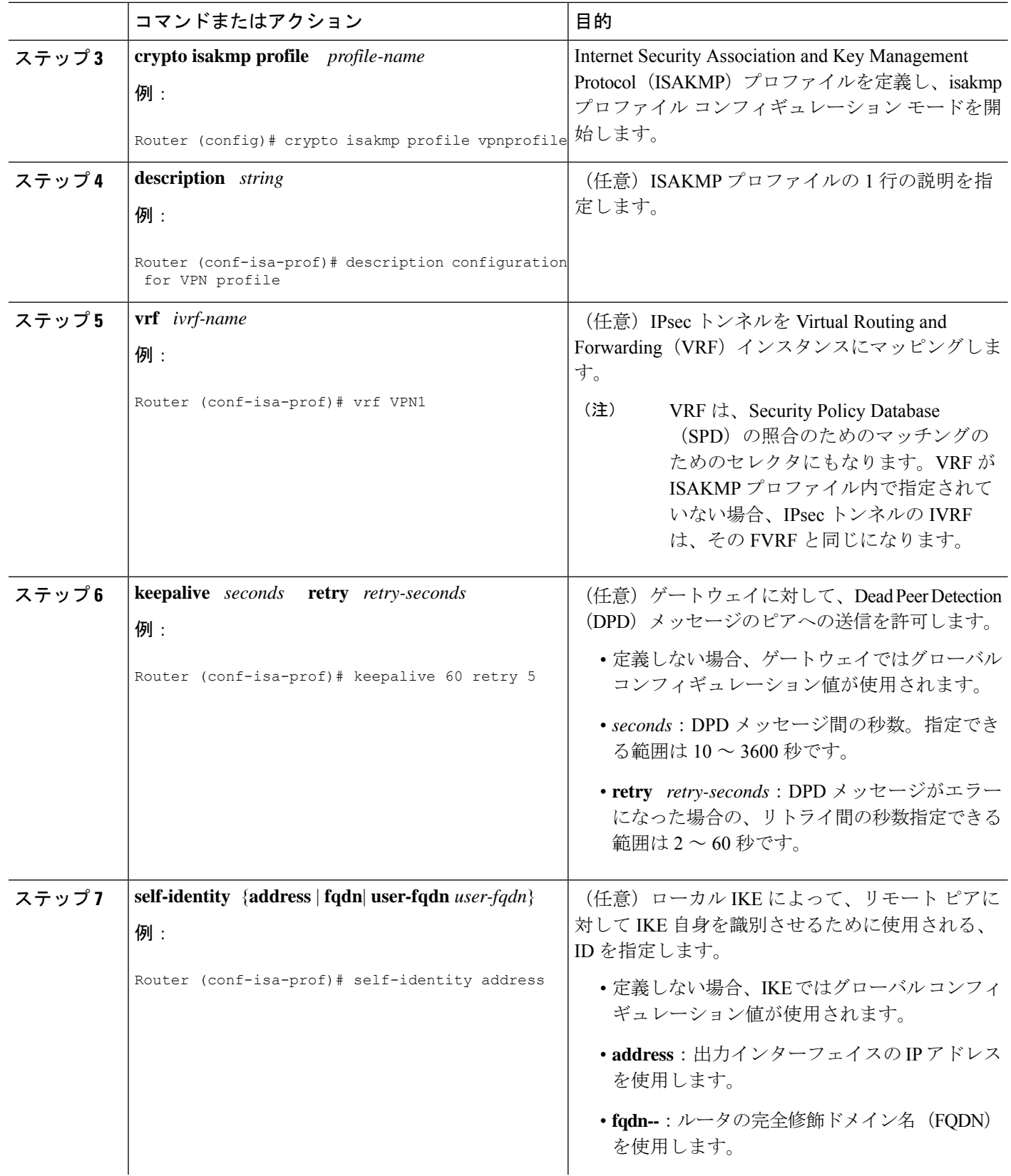

٦

 $\mathbf{l}$ 

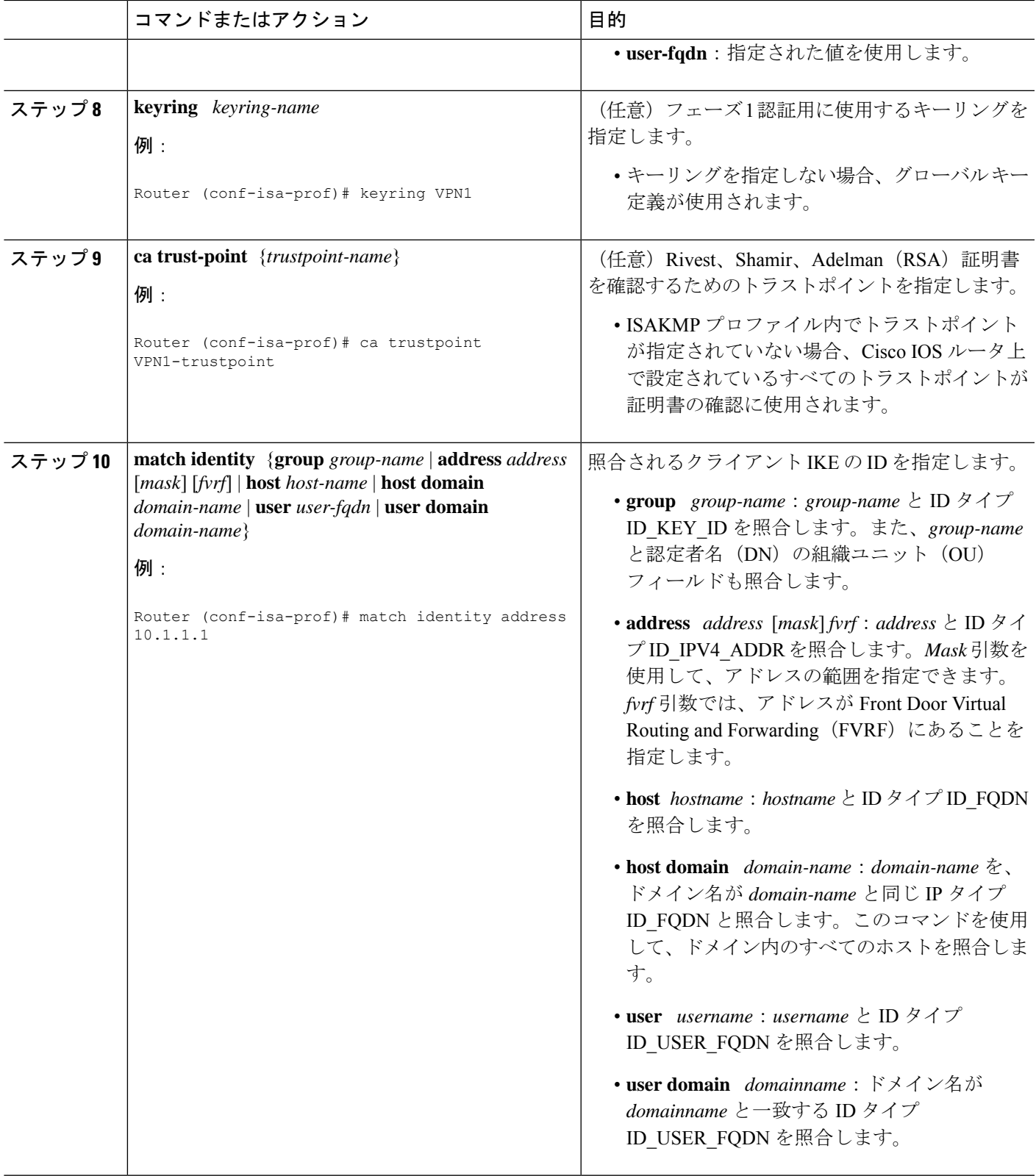

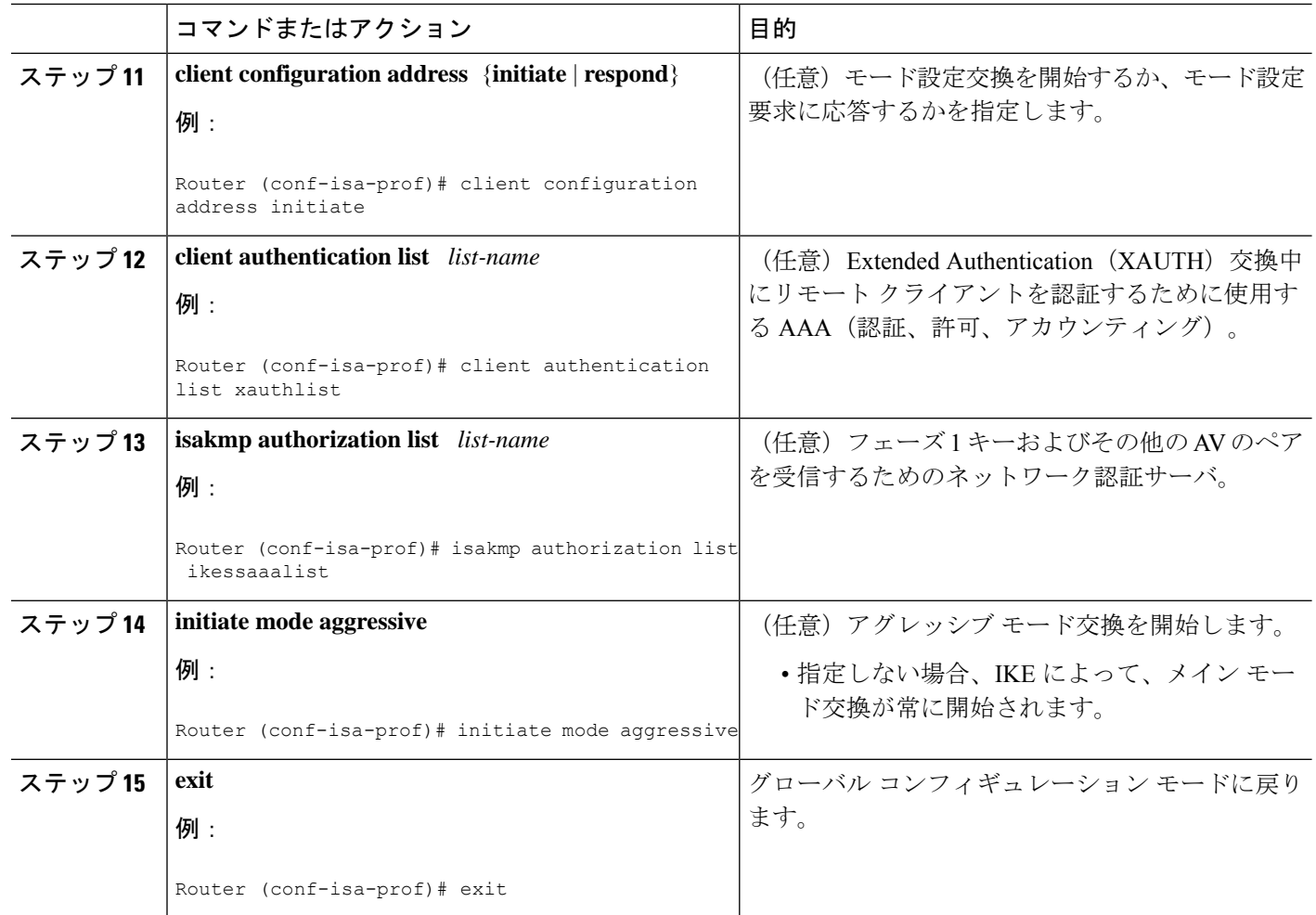

## 次の作業

暗号マップ上における ISAKMP プロファイルの設定 (10 ページ) に進みます。

## 暗号マップ上における **ISAKMP** プロファイルの設定

ISAKMP プロファイルを、クリプト マップに適用する必要があります。ISAKMP プロファイ ル上の IVRF は、VPN トラフィックの照合時にセレクタとして使用されます。ISAKMP プロ ファイル上に IVRF が存在しない場合、IVRF は FVRF と同じになります。クリプト マップ上 の ISAKMP プロファイルを設定するには、次の作業を実行します。

## 始める前に

クリプトマップ上でISAKMPプロファイルを設定する前に、ルータに対して基本IPsecの設定 を行っておく必要があります。

### 手順の概要

- **1. enable**
- **2. configure terminal**
- **3. crypto map** *map-name* **isakmp-profile** *isakmp-profile-name*
- **4. set isakmp-profile** *profile-name*
- **5. exit**

### 手順の詳細

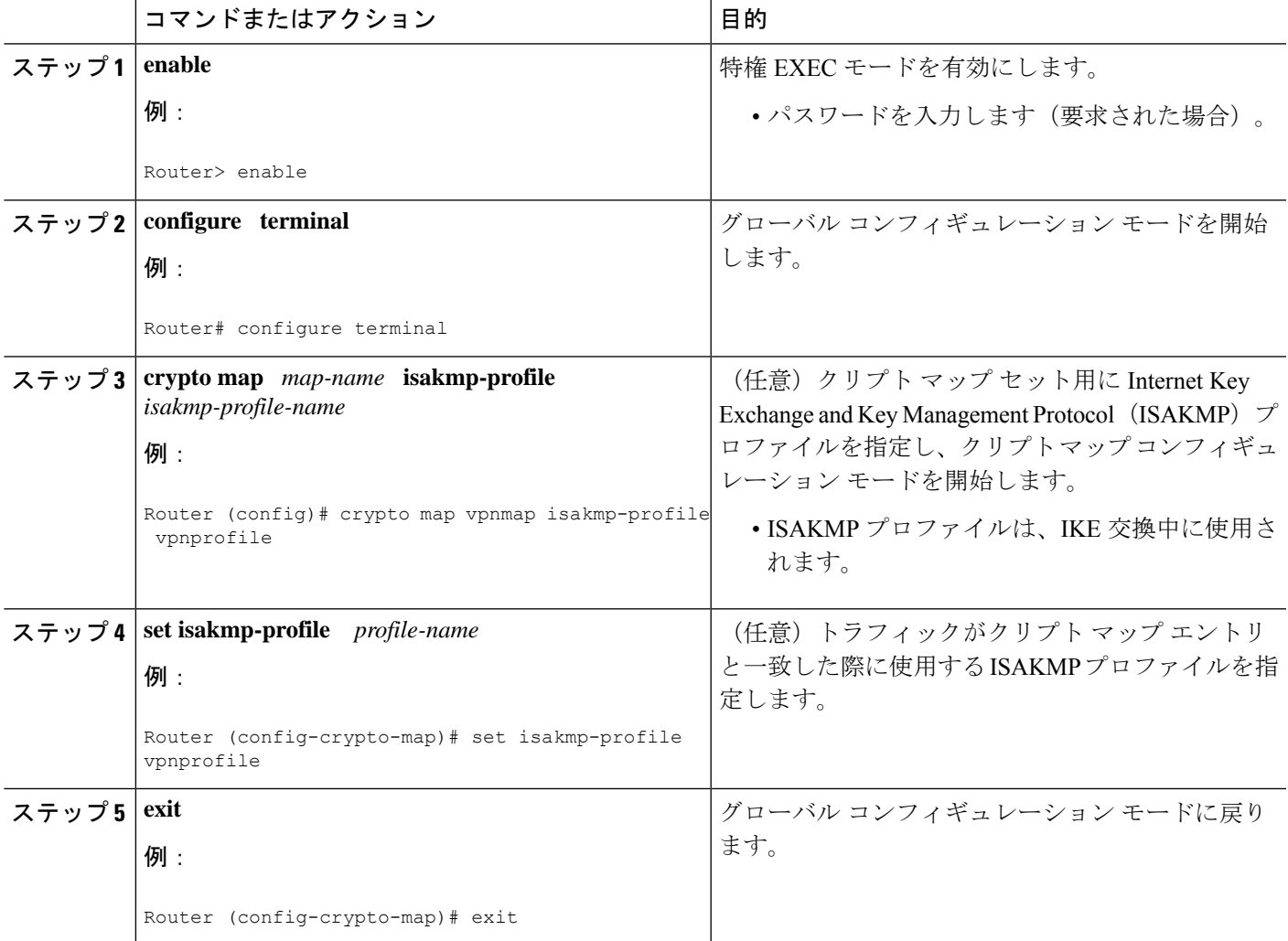

## **IKE** フェーズ **1** ネゴシエーション中に拡張認証を無視する設定

IKE フェーズ 1 ネゴシエーション中に XAUTH を無視するには、**no crypto xauth** コマンドを使 用します。Unity クライアントの拡張認証が不要な場合、 **no crypto xauth** コマンドを使用しま す。

### 手順の概要

- **1. enable**
- **2. configure terminal**
- **3. no crypto xauth** *interface*

### 手順の詳細

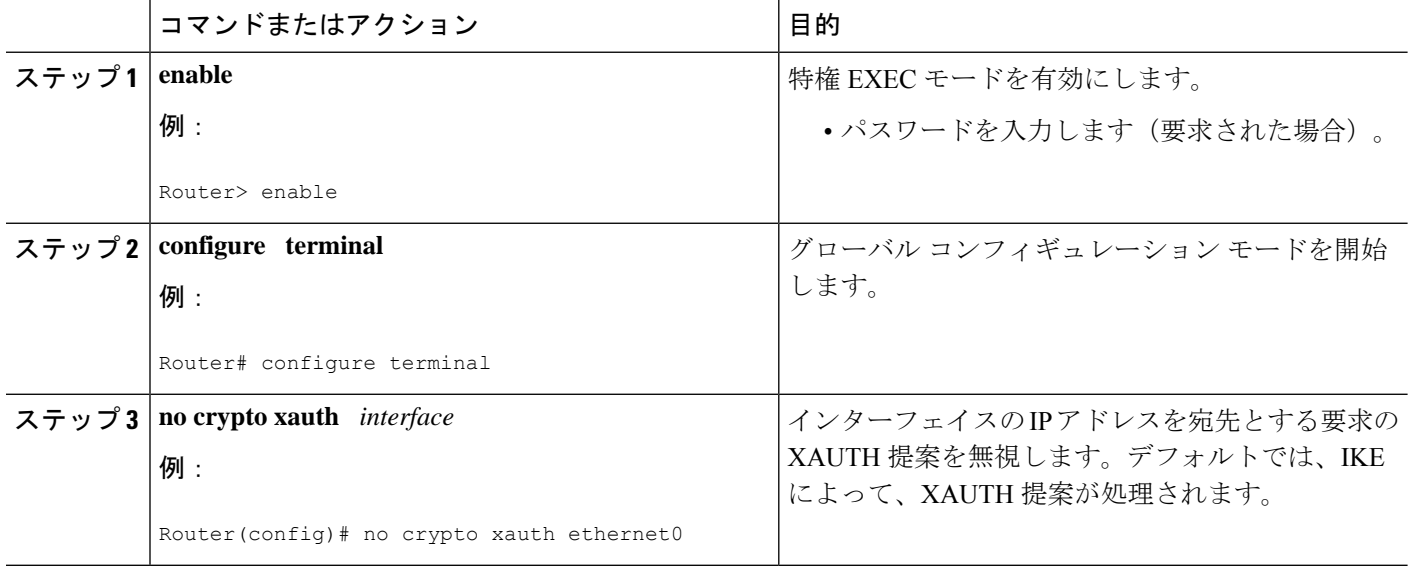

## **VRF-Aware IPsec** の確認

VRF-Aware IPsec の設定を確認するには、次の **show** コマンドを使用します。これらの **show** コ マンドによって、設定情報およびセキュリティ アソシエーション(SA)を表示できます。

### 手順の概要

- **1. enable**
- **2. show crypto ipsec sa** [**map** *map-name*| **address**|**identity** |**interface** *interface |***peer** [**vrf** *fvrf-name*] **address** | **vrf** *ivrf-name*] [**detail**]
- **3. show crypto isakmp key**
- **4. show crypto isakmp profile**
- **5. show crypto key pubkey-chain rsa**

## 手順の詳細

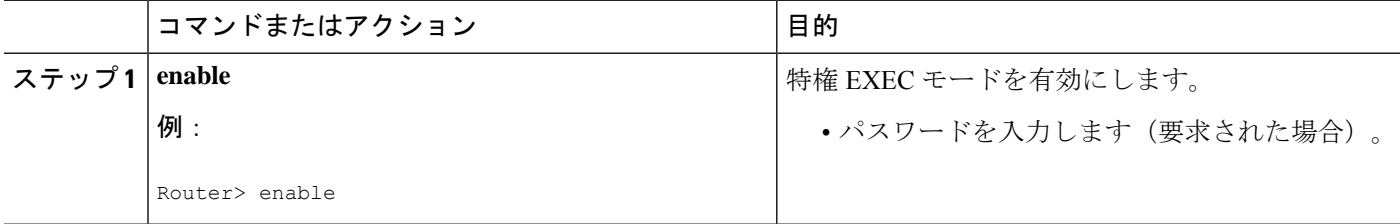

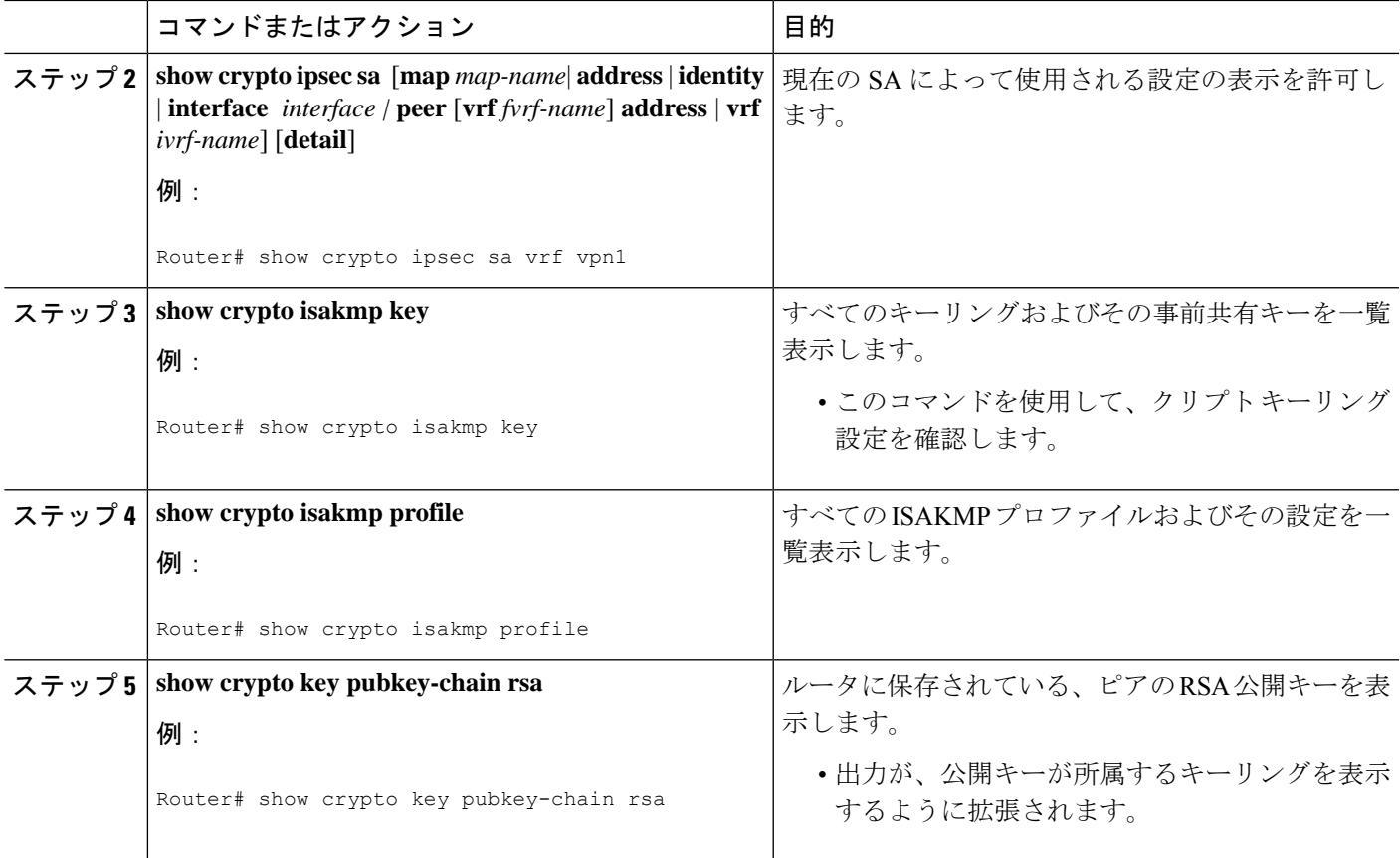

## セキュリティ アソシエーションのクリア

次の **clear** コマンドによって、SA をクリアできます。

### 手順の概要

## **1. enable**

**2. clear crypto sa** [**counters** | **map** *map-name* | **peer**[**vrf** *fvrf-name*] *address* | **spi** *address* {**ah** | **esp**} *spi* | **vrf** *ivrf-name*]

## 手順の詳細

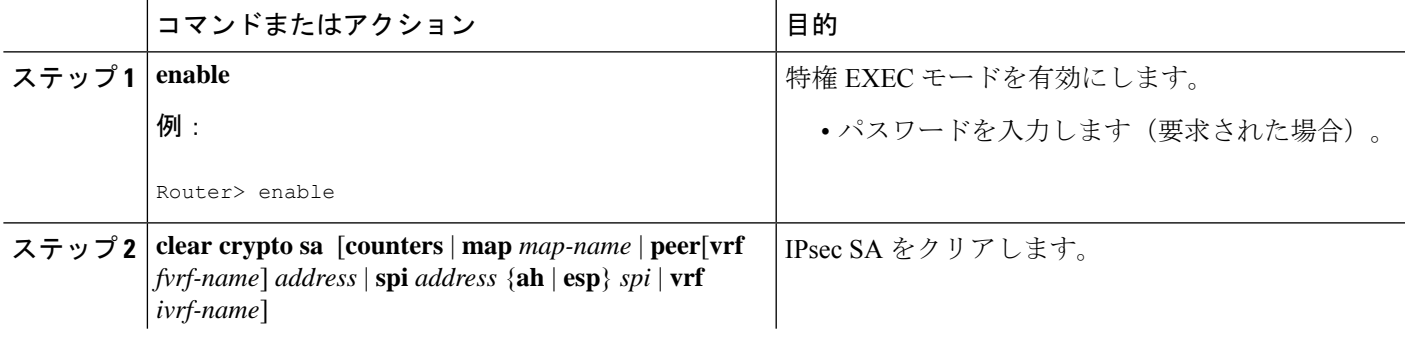

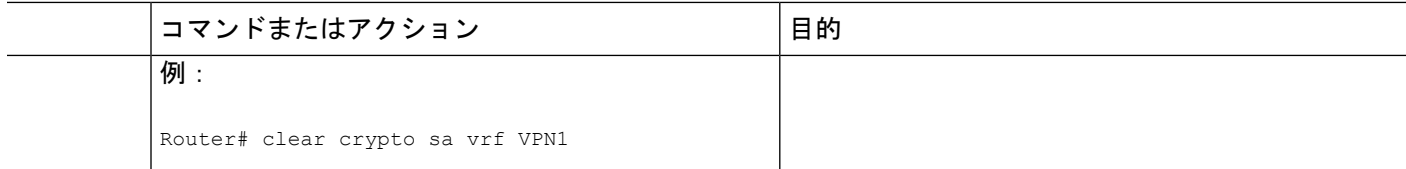

## **VRF-Aware IPsec** のトラブルシューティング

VRF-Aware IPsec のトラブルシューティングを行うには、次の **debug** コマンドを使用します。

#### 手順の概要

- **1. enable**
- **2. debug crypto ipsec**
- **3. debug crypto isakmp**

### 手順の詳細

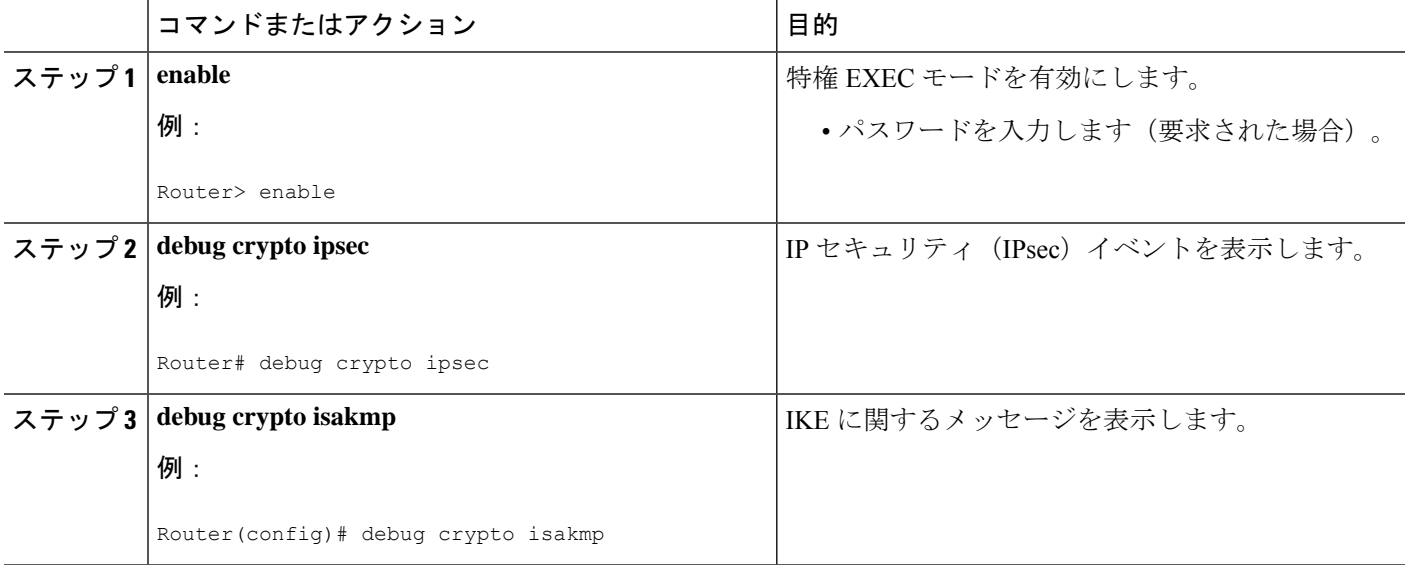

## **VRF-Aware IPsec** のデバッグ例

次に、VRF-aware IPsec 設定のサンプル デバッグ出力を示します。

**IPsec PE**

```
Router# debug crypto ipsec
Crypto IPSEC debugging is on
IPSEC-PE#debug crypto isakmp
Crypto ISAKMP debugging is on
IPSEC-PE#debug crypto isakmp d
04:31:28: ISAKMP (0:12): purging SA., sa=6482B354, delme=6482B354
04:31:28: ISAKMP: Unlocking IKE struct 0x63C142F8 for declare sa dead(), count 0
IPSEC-PE#debug crypto isakmp detail
```
Crypto ISAKMP internals debugging is on IPSEC-PE# IPSEC-PE# IPSEC-PE# 04:32:07: ISAKMP: Deleting peer node by peer reap for 10.1.1.1: 63C142F8 04:32:55: ISAKMP cookie gen for src 172.16.1.1 dst 10.1.1.1 04:32:55: ISAKMP cookie 3123100B DC887D4E 04:32:55: ISAKMP cookie gen for src 10.1.1.1 dst 172.68.1.1 04:32:55: ISAKMP cookie AA8F7B41 49A60E88 04:32:55: ISAKMP cookie gen for src 172.16.1.1 dst 10.1.1.1 04:32:55: ISAKMP cookie 3123100B DBC8E125 04:32:55: ISAKMP cookie gen for src 10.1.1.1 dst 172.16.1.1 04:32:55: ISAKMP cookie AA8F7B41 B4BDB5B7 04:32:55: ISAKMP (0:0): received packet from 10.1.1.1 dport 500 sport 500 Global (N) NEW SA 04:32:55: ISAKMP: local port 500, remote port 500 04:32:55: ISAKMP: hash from 729FA94 for 619 bytes 04:32:55: ISAKMP: Packet hash: 64218CC0: B91E2C70 095A1346 9., p.Z.F 64218CD0: 0EDB4CA6 8A46784F B314FD3B 00 .[L&.FxO.};. 04:32:55: ISAKMP cookie gen for src 10.1.1.1 dst 172.18.1.1 04:32:55: ISAKMP cookie AA8F7B41 F7ACF384 04:32:55: ISAKMP cookie gen for src 10.1.1.1 dst 172.18.1.1 04:32:55: ISAKMP cookie AA8F7B41 0C07C670 04:32:55: ISAKMP: insert sa successfully sa = 6482B354 04:32:55: ISAKMP (0:13): processing SA payload. message ID = 0 04:32:55: ISAKMP (0:13): processing ID payload. message ID = 0 04:32:55: ISAKMP (0:13): peer matches vpn2-ra profile 04:32:55: ISAKMP: Looking for a matching key for 10.1.1.1 in default 04:32:55: ISAKMP: Created a peer struct for 10.1.1.1, peer port 500 04:32:55: ISAKMP: Locking peer struct 0x640BBB18, IKE refcount 1 for crypto\_ikmp\_config\_initialize\_sa 04:32:55: ISAKMP (0:13): Setting client config settings 648252B0 04:32:55: ISAKMP (0:13): (Re) Setting client xauth list and state 04:32:55: ISAKMP (0:13): processing vendor id payload 04:32:55: ISAKMP (0:13): vendor ID seems Unity/DPD but major 157 mismatch 04:32:55: ISAKMP (0:13): vendor ID is NAT-T v3 04:32:55: ISAKMP (0:13): processing vendor id payload 04:32:55: ISAKMP (0:13): vendor ID seems Unity/DPD but major 123 mismatch 04:32:55: ISAKMP (0:13): vendor ID is NAT-T v2 04:32:55: ISAKMP (0:13) Authentication by xauth preshared 04:32:55: ISAKMP (0:13): Checking ISAKMP transform 1 against priority 1 policy 04:32:55: ISAKMP: encryption AES-CBC 04:32:55: ISAKMP: hash SHA 04:32:55: ISAKMP: default group 14 04:32:55: ISAKMP: auth XAUTHInitPreShared 04:32:55: ISAKMP: life type in seconds 04:32:55: ISAKMP: life duration (VPI) of 0x0 0x20 0xC4 0x9B 04:32:55: ISAKMP (0:13): atts are acceptable. Next payload is 3 04:32:55: ISAKMP (0:13): processing vendor id payload 04:32:55: ISAKMP (0:13): vendor ID seems Unity/DPD but major 157 mismatch 04:32:55: ISAKMP (0:13): vendor ID is NAT-T v3 04:32:55: ISAKMP (0:13): processing vendor id payload 04:32:55: ISAKMP (0:13): vendor ID seems Unity/DPD but major 123 mismatch 04:32:55: ISAKMP (0:13): vendor ID is NAT-T v2 04:32:55: ISAKMP (0:13): processing KE payload. message ID = 0 04:32:55: ISAKMP (0:13): processing NONCE payload. message ID = 0 04:32:55: ISAKMP (0:13): processing vendor id payload 04:32:55: ISAKMP (0:13): vendor ID is DPD 04:32:55: ISAKMP (0:13): processing vendor id payload 04:32:55: ISAKMP (0:13): vendor ID seems Unity/DPD but major 175 mismatch 04:32:55: ISAKMP (0:13): vendor ID is XAUTH 04:32:55: ISAKMP (0:13): processing vendor id payload 04:32:55: ISAKMP (0:13): claimed IOS but failed authentication

04:32:55: ISAKMP (0:13): processing vendor id payload 04:32:55: ISAKMP (0:13): vendor ID is Unity 04:32:55: ISAKMP (0:13): Input = IKE MESG FROM PEER, IKE AM EXCH 04:32:55: ISAKMP (0:13): Old State = IKE READY New State = IKE R AM AAA AWAIT 04:32:55: ISAKMP cookie gen for src 11.1.1.1 dst 172.16.1.1 04:32:55: ISAKMP cookie AA8F7B41 7AE6E1DF 04:32:55: ISAKMP: isadb post process list: crawler: 4 AA 31 (6482B354) 04:32:55: crawler my\_cookie AA8F7B41 F7ACF384 04:32:55: crawler his cookie E46E088D F227FE4D 04:32:55: ISAKMP: got callback 1 04:32:55: ISAKMP (0:13): SKEYID state generated 04:32:55: ISAKMP: Unity/DPD ID: vendor id payload: next: 0xD, reserved: 0x0, len 0x14 04:32:55: ISAKMP: Unity/DPD ID payload dump: 63E66D70: 0D000014 63E66D80: 12F5F28C 457168A9 702D9FE2 74CC0100 .ur.Eqh)p-.btL.. 63E66D90: 00 . 04:32:55: ISAKMP: Unity/DPD ID: vendor id payload: next: 0xD, reserved: 0x0, len 0x14 04:32:55: ISAKMP: Unity/DPD ID payload dump: 63E66D90: 0D000014 AFCAD713 68A1F1C9 6B8696FC ..../JW.h!qIk..| 63E66DA0: 77570100 00 wW... 04:32:55: ISAKMP (0:13): constructed NAT-T vendor-03 ID 04:32:55: ISAKMP (0:13): SA is doing pre-shared key authentication plus XAUTH using id type ID\_IPV4\_ADDR 04:32:55: ISAKMP (13): ID payload next-payload : 10 type : 1 addr : 172.16.1.1 protocol : 17 port : 0 length : 8 04:32:55: ISAKMP (13): Total payload length: 12 04:32:55: ISAKMP (0:13): constructed HIS NAT-D 04:32:55: ISAKMP (0:13): constructed MINE NAT-D 04:32:55: ISAKMP (0:13): sending packet to 10.1.1.1 my port 500 peer port 500 (R) AG\_INIT\_EXCH 04:32:55: ISAKMP (0:13): Input = IKE MESG FROM AAA, PRESHARED KEY REPLY 04:32:55: ISAKMP (0:13): Old State = IKE R AM AAA AWAIT New State = IKE R AM2 04:32:55: ISAKMP cookie gen for src 172.16.1.1 dst 10.1.1.1 04:32:55: ISAKMP cookie 3123100B D99DA70D 04:32:55: ISAKMP cookie gen for src 10.1.1.1 dst 172.16.1.1 04:32:55: ISAKMP cookie AA8F7B41 9C69F917 04:32:55: ISAKMP: isadb\_post\_process\_list: crawler: 5 21FF 1 (6482B354) 04:32:55: crawler my\_cookie AA8F7B41 F7ACF384 04:32:55: crawler his cookie E46E088D F227FE4D 04:32:55: ISAKMP cookie gen for src 172.16.1.1 dst 10.1.1.1 04:32:55: ISAKMP cookie 3123100B 00583224 04:32:55: ISAKMP cookie gen for src 10.1.1.1 dst 172.16.1.1 04:32:55: ISAKMP cookie AA8F7B41 C1B006EE 04:32:55: ISAKMP: isadb\_post\_process\_list: crawler: 5 21FF 1 (6482B354) 04:32:55: crawler my cookie AA8F7B41 F7ACF384 04:32:55: crawler his cookie E46E088D F227FE4D 04:32:55: ISAKMP (0:13): received packet from 10.1.1.1 dport 500 sport 500 Global (R) AG\_INIT\_EXCH 04:32:55: ISAKMP: hash from 7003A34 for 132 bytes 04:32:55: ISAKMP: Packet hash: 64218CC0: D1202D99 2BB49D38  $Q - . +4.8$ <br>64218CD0: B8FBB1BE 7CDC67D7 4E26126C 63 8{1>|\gWN&.lc 64218CD0: B8FBB1BE 7CDC67D7 4E26126C 63 04:32:55: ISAKMP (0:13): processing HASH payload. message ID = 0 04:32:55: ISAKMP:received payload type 17 04:32:55: ISAKMP (0:13): Detected NAT-D payload 04:32:55: ISAKMP (0:13): recalc my hash for NAT-D 04:32:55: ISAKMP (0:13): NAT match MINE hash

04:32:55: ISAKMP:received payload type 17 04:32:55: ISAKMP (0:13): Detected NAT-D payload 04:32:55: ISAKMP (0:13): recalc his hash for NAT-D 04:32:55: ISAKMP (0:13): NAT match HIS hash 04:32:55: ISAKMP (0:13): processing NOTIFY INITIAL\_CONTACT protocol 1 spi 0, message ID = 0, sa =  $6482B354$ 04:32:55: ISAKMP (0:13): Process initial contact, bring down existing phase 1 and 2 SA's with local 172.16.1.1 remote 10.1.1.1 remote port 500 04:32:55: ISAKMP (0:13): returning IP addr to the address pool 04:32:55: ISAKMP cookie gen for src 10.1.1.1 dst 172.16.1.1 04:32:55: ISAKMP cookie AA8F7B41 05D315C5 04:32:55: ISAKMP cookie gen for src 172.16.1.1 dst 10.1.1.1 04:32:55: ISAKMP cookie 3123100B 041A85A6 04:32:55: ISAKMP (0:13): SA has been authenticated with 10.1.1.1 04:32:55: ISAKMP: Trying to insert a peer 172.16.1.1/10.1.1.1/500/, and inserted successfully. 04:32:55: ISAKMP: set new node -803402627 to CONF\_XAUTH 04:32:55: IPSEC(key engine): got a queue event... 04:32:55: ISAKMP (0:13): sending packet to 10.1.1.1 my port 500 peer port 500 (R) QM\_IDLE 04:32:55: ISAKMP (0:13): purging node -803402627 04:32:55: ISAKMP: Sending phase 1 responder lifetime 86400  $04:32:55$ : ISAKMP  $(0:13)$ : Input = IKE MESG FROM PEER, IKE AM EXCH  $04:32:55:$  ISAKMP (0:13): Old State = IKE R AM2 New State = IKE P1 COMPLETE 04:32:55: ISAKMP cookie gen for src 10.1.1.1 dst 172.168.1.1 04:32:55: ISAKMP cookie AA8F7B41 25EEF256 04:32:55: ISAKMP: isadb post process list: crawler: 9 27FF 2 (6482B354) 04:32:55: crawler my cookie AA8F7B41 F7ACF384 04:32:55: crawler his cookie E46E088D F227FE4D 04:32:55: ISAKMP (0:13): Need XAUTH 04:32:55: ISAKMP (0:13): Input = IKE MESG INTERNAL, IKE PHASE1 COMPLETE 04:32:55: ISAKMP (0:13): Old State = IKE P1 COMPLETE New State = IKE\_XAUTH\_AAA\_START\_LOGIN\_AWAIT 04:32:55: ISAKMP cookie gen for src 10.1.1.1 dst 172.16.1.1 04:32:55: ISAKMP cookie AA8F7B41 2CCFA491 04:32:55: ISAKMP: isadb\_post\_process\_list: crawler: B 27FF 12 (6482B354) 04:32:55: crawler my\_cookie AA8F7B41 F7ACF384 04:32:55: crawler his cookie E46E088D F227FE4D 04:32:55: ISAKMP: got callback 1 04:32:55: ISAKMP: set new node -1447732198 to CONF\_XAUTH 04:32:55: ISAKMP/xauth: request attribute XAUTH USER NAME V2 04:32:55: ISAKMP/xauth: request attribute XAUTH USER PASSWORD V2 04:32:55: ISAKMP (0:13): initiating peer config to 10.1.1.1. ID = -1447732198 04:32:55: ISAKMP (0:13): sending packet to 10.1.1.1 my port 500 peer port 500 (R) CONF\_XAUTH 04:32:55: ISAKMP (0:13): Input = IKE MESG FROM AAA, IKE AAA START LOGIN 04:32:55: ISAKMP (0:13): Old State = IKE XAUTH AAA START LOGIN AWAIT New State = IKE\_XAUTH\_REQ\_SENT 04:33:00: ISAKMP (0:13): retransmitting phase 2 CONF XAUTH -1447732198 ... 04:33:00: ISAKMP (0:13): incrementing error counter on sa: retransmit phase 2 04:33:00: ISAKMP (0:13): incrementing error counter on sa: retransmit phase 2 04:33:00: ISAKMP (0:13): retransmitting phase 2 -1447732198 CONF XAUTH 04:33:00: ISAKMP (0:13): sending packet to 10.1.1.1 my port 500 peer port 500 (R) CONF\_XAUTH 04:33:03: ISAKMP cookie gen for src 172.18.1.1 dst 10.1.1.1 04:33:03: ISAKMP cookie 3123100B 124D4618 04:33:03: ISAKMP cookie gen for src 10.1.1.1 dst 172.18.1.1 04:33:03: ISAKMP cookie AA8F7B41 B0C91917 04:33:03: ISAKMP: isadb post process list: crawler: B 27FF 2 (6482B354) 04:33:03: crawler my\_cookie AA8F7B41 F7ACF384 04:33:03: crawler his cookie E46E088D F227FE4D 04:33:03: ISAKMP cookie gen for src 172.18.1.1 dst 10.1.1.1 04:33:03: ISAKMP cookie 3123100B 0E294692

```
04:33:03: ISAKMP cookie gen for src 10.1.1.1 dst 172.18.1.1
04:33:03: ISAKMP cookie AA8F7B41 091A7695
04:33:03: ISAKMP: isadb post process list: crawler: B 27FF 2 (6482B354)
04:33:03: crawler my cookie AA8F7B41 F7ACF384
04:33:03: crawler his cookie E46E088D F227FE4D
04:33:03: ISAKMP (0:13): received packet from 10.1.1.1 dport 500 sport 500 Global (R)
CONF_XAUTH
04:33:03: ISAKMP: hash from 7292D74 for 92 bytes
04:33:03: ISAKMP: Packet hash:
64218CC0: 84A1AF24 5D92B116 .!/$].1.
64218CD0: FC2C6252 A472C5F8 152AC860 63 |,bR$rEx.*H`c
04:33:03: ISAKMP (0:13): processing transaction payload from 11.1.1.1. message ID =
-1447732198
04:33:03: ISAKMP: Config payload REPLY
04:33:03: ISAKMP/xauth: reply attribute XAUTH USER NAME V2
04:33:03: ISAKMP/xauth: reply attribute XAUTH USER PASSWORD V2
04:33:03: ISAKMP (0:13): deleting node -1447732198 error FALSE reason "done with xauth
request/reply exchange"
04:33:03: ISAKMP (0:13): Input = IKE MESG FROM PEER, IKE CFG REPLY
04:33:03: ISAKMP (0:13): Old State = IKE XAUTH REQ SENT New State =
IKE_XAUTH_AAA_CONT_LOGIN_AWAIT
04:33:03: ISAKMP cookie gen for src 10.1.1.1 dst 172.18.1.1
04:33:03: ISAKMP cookie AA8F7B41 A1B3E684<br>04:33:03: ISAKMP: isadb post proce
                       isadb post process list: crawler: B 27FF 12 (6482B354)
04:33:03: crawler my_cookie AA8F7B41 F7ACF384
04:33:03: crawler his cookie E46E088D F227FE4D
04:33:03: ISAKMP: got callback 1
04:33:03: ISAKMP: set new node 524716665 to CONF_XAUTH
04:33:03: ISAKMP (0:13): initiating peer config to 10.1.1.1. ID = 524716665
04:33:03: ISAKMP (0:13): sending packet to 10.1.1.1 my port 500 peer port 500 (R)
CONF_XAUTH
04:33:03: ISAKMP (0:13): Input = IKE MESG FROM AAA, IKE AAA CONT LOGIN
04:33:03: ISAKMP (0:13): Old State = IKE XAUTH AAA CONT LOGIN AWAIT New State =
IKE_XAUTH_SET_SENT
004:33:03: ISAKMP cookie gen for src 172.18.1.1 dst 10.1.1.1
04:33:03: ISAKMP cookie 3123100B 5C83A09D
04:33:03: ISAKMP cookie gen for src 10.1.1.1 dst 172.18.1.1
04:33:03: ISAKMP cookie AA8F7B41 2BEBEFD4
04:33:03: ISAKMP: isadb post process list: crawler: B 27FF 2 (6482B354)
04:33:03: crawler my_cookie AA8F7B41 F7ACF384
04:33:03: crawler his cookie E46E088D F227FE4D
04:33:03: ISAKMP cookie gen for src 172.18.1.1 dst 10.1.1.1
04:33:03: ISAKMP cookie 3123100B DA00A46B
04:33:03: ISAKMP cookie gen for src 10.1.1.1 dst 172.18.1.1
04:33:03: ISAKMP cookie AA8F7B41 FDD27773
04:33:03: ISAKMP: isadb post process list: crawler: B 27FF 2 (6482B354)
04:33:03: crawler my cookie AA8F7B41 F7ACF384
04:33:03: crawler his cookie E46E088D F227FE4D
04:33:03: ISAKMP (0:13): received packet from 10.1.1.1 dport 500 sport 500 Global (R)
CONF_XAUTH
04:33:03: ISAKMP: hash from 7292A34 for 68 bytes
04:33:03: ISAKMP: Packet hash:
64218CC0: 5034B99E B8BA531F P49.8:S.
64218CD0: 6267B8BD F3006989 DC118796 63 bg8=s.i.\...c
04:33:03: ISAKMP (0:13): processing transaction payload from 11.1.1.1. message ID =
524716665
04:33:03: ISAKMP: Config payload ACK
04:33:03: ISAKMP (0:13): XAUTH ACK Processed
04:33:03: ISAKMP (0:13): deleting node 524716665 error FALSE reason "done with transaction"
04:33:03: ISAKMP (0:13): Input = IKE_MESG_FROM_PEER, IKE_CFG_ACK
04:33:03: ISAKMP (0:13): Old State = IKE XAUTH SET SENT New State = IKE P1 COMPLETE
04:33:03: ISAKMP cookie gen for src 10.1.1.1 dst 172.18.1.1
04:33:03: ISAKMP cookie AA8F7B41 E0BB50E9
04:33:03: ISAKMP: isadb post process list: crawler: 9 27FF 2 (6482B354)
```
04:33:03: crawler my cookie AA8F7B41 F7ACF384 04:33:03: crawler his cookie E46E088D F227FE4D 04:33:03: ISAKMP (0:13): Input = IKE MESG INTERNAL, IKE PHASE1 COMPLETE 04:33:03: ISAKMP (0:13): Old State = IKE P1 COMPLETE New State = IKE P1 COMPLETE 04:33:03: ISAKMP cookie gen for src 172.18.1.1 dst 10.1.1.1 04:33:03: ISAKMP cookie 3123100B 7794EF6E 04:33:03: ISAKMP cookie gen for src 10.1.1.1 dst 172.18.1.1 04:33:03: ISAKMP cookie AA8F7B41 C035AAE5 04:33:03: ISAKMP: isadb post process list: crawler: 9 27FF 2 (6482B354) 04:33:03: crawler my\_cookie AA8F7B41 F7ACF384 04:33:03: crawler his cookie E46E088D F227FE4D 04:33:03: ISAKMP cookie gen for src 172.18.1.1 dst 10.1.1.1 04:33:03: ISAKMP cookie 3123100B F1FCC25A 04:33:03: ISAKMP cookie gen for src 10.1.1.1 dst 172.18.1.1 04:33:03: ISAKMP cookie AA8F7B41 31744F44 04:33:03: ISAKMP: isadb post process list: crawler: 9 27FF 2 (6482B354) 04:33:03: crawler my\_cookie AA8F7B41 F7ACF384 04:33:03: crawler his cookie E46E088D F207FE4D 04:33:03: ISAKMP (0:13): received packet from 10.1.1.1 dport 500 sport 500 Global (R) QM\_IDLE 04:33:03: ISAKMP: set new node -1639992295 to QM\_IDLE 04:33:03: ISAKMP: hash from 7293A74 for 100 bytes 04:33:03: ISAKMP: Packet hash: 64218CC0: 9D7DF4DF FE3A6403 .}t\_~:d.<br>64218CD0: 3F1D1C59 C5D138CE 50289B79 07 ?..YEQ8NP(.y. 64218CD0: 3F1D1C59 C5D138CE 50289B79 07 04:33:03: ISAKMP (0:13): processing transaction payload from 10.1.1.1. message ID = -1639992295 04:33:03: ISAKMP: Config payload REQUEST 04:33:03: ISAKMP (0:13): checking request: 04:33:03: ISAKMP: IP4 ADDRESS 04:33:03: ISAKMP: IP4\_NETMASK 04:33:03: ISAKMP: IP4\_DNS 04:33:03: ISAKMP: IP4\_DNS 04:33:03: ISAKMP: IP4\_NBNS 04:33:03: ISAKMP: IP4\_NBNS 04:33:03: ISAKMP: SPLIT INCLUDE 04:33:03: ISAKMP: DEFAULT DOMAIN 04:33:03: ISAKMP (0:13): Input = IKE MESG FROM PEER, IKE CFG REQUEST  $04:33:03$ : ISAKMP  $(0:13)$ : Old State = IKE P1 COMPLETE New State = IKE\_CONFIG\_AUTHOR\_AAA\_AWAIT 04:33:03: ISAKMP cookie gen for src 10.1.1.1 dst 172.18.1.1 04:33:03: ISAKMP cookie AA8F7B41 B02E0D67 04:33:03: ISAKMP: isadb\_post\_process\_list: crawler: C 27FF 12 (6482B354) 04:33:03: crawler my\_cookie AA8F7B41 F7ACF384 04:33:03: crawler his cookie E46E088D F227FE4D 04:33:03: ISAKMP: got callback 1 04:33:03: ISAKMP (0:13): attributes sent in message: 04:33:03: Address: 10.2.0.0 04:33:03: ISAKMP (0:13): allocating address 10.4.1.4 04:33:03: ISAKMP: Sending private address: 10.4.1.4 04:33:03: ISAKMP: Sending DEFAULT\_DOMAIN default domain name: vpn2.com 04:33:03: ISAKMP (0:13): responding to peer config from 10.1.1.1. ID = -1639992295 04:33:03: ISAKMP (0:13): sending packet to 10.1.1.1 my port 500 peer port 500 (R) CONF ADDR 04:33:03: ISAKMP (0:13): deleting node -1639992295 error FALSE reason "" 04:33:03: ISAKMP (0:13): Input = IKE MESG FROM AAA, IKE AAA GROUP ATTR 04:33:03: ISAKMP (0:13): Old State = IKE CONFIG AUTHOR AAA AWAIT New State = IKE\_P1\_COMPLETE 04:33:03: ISAKMP cookie gen for src 172.18.1.1 dst 10.1.1.1 04:33:03: ISAKMP cookie 3123100B 881D5411 04:33:03: ISAKMP cookie gen for src 11.1.1.1 dst 172.18.1.1 04:33:03: ISAKMP cookie AA8F7B41 6FD82541 04:33:03: ISAKMP: isadb\_post\_process\_list: crawler: 9 27FF 2 (6482B354) 04:33:03: crawler my cookie AA8F7B41 F7ACF384

04:33:03: crawler his cookie E46E088D F227FE4D 04:33:03: ISAKMP cookie gen for src 172.18.1.1 dst 10.1.1.1 04:33:03: ISAKMP cookie 3123100B 8A94C1BE 04:33:03: ISAKMP cookie gen for src 10.1.1.1 dst 172.18.1.1 04:33:03: ISAKMP cookie AA8F7B41 F3BA766D 04:33:03: ISAKMP: isadb\_post\_process\_list: crawler: 9 27FF 2 (6482B354) 04:33:03: crawler my\_cookie AA8F7B41 F7ACF384 04:33:03: crawler his cookie E46E088D F207FE4D 04:33:03: ISAKMP (0:13): received packet from 10.1.1.1 dport 500 sport 500 Global (R) QM\_IDLE 04:33:03: ISAKMP: set new node 17011691 to QM\_IDLE 04:33:03: ISAKMP: hash from 70029F4 for 540 bytes 04:33:03: ISAKMP: Packet hash: 64218CC0: AFBA30B2 55F5BC2D /:02Uu<- 64218CD0: 3A86B1C9 00D2F5BA 77BF5589 07 :.1I.Ru:w?U.. 04:33:03: ISAKMP (0:13): processing HASH payload. message ID = 17011691 04:33:03: ISAKMP (0:13): processing SA payload. message ID = 17011691 04:33:03: ISAKMP (0:13): Checking IPSec proposal 1 04:33:03: ISAKMP: transform 1, ESP AES 04:33:03: ISAKMP: attributes in transform: 04:33:03: ISAKMP: encaps is 1 04:33:03: ISAKMP: SA life type in seconds 04:33:03: ISAKMP: SA life duration (VPI) of 0x0 0x20 0xC4 0x9B<br>04:33:03: ISAKMP: SA life type in kilobytes SA life type in kilobytes 04:33:03: ISAKMP: SA life duration (VPI) of 0x0 0x46 0x50 0x0 04:33:03: ISAKMP: authenticator is HMAC-SHA 04:33:03: ISAKMP (0:13): atts are acceptable. 04:33:03: IPSEC(validate proposal request): proposal part #1, (key eng. msg.) INBOUND local=  $172.18.1.1$ , remote=  $10.1.1.1$ , local proxy=  $0.0.0.0/0.0.0.0/0/0$  (type=4), remote proxy= 10.4.1.4/255.255.255.255/0/0 (type=1), protocol= ESP, transform= esp-aes esp-sha-hmac, lifedur= 0s and 0kb,  $spi= 0x0(0)$ , conn id= 0, keysize= 0, flags= 0x2 04:33:03: IPSEC(kei proxy): head = ra, map->ivrf = vpn1, kei->ivrf = vpn2  $04:33:03:$  IPSEC(kei proxy): head = ra, map->ivrf = vpn2, kei->ivrf = vpn2 04:33:03: IPSEC(validate transform proposal): transform proposal not supported for identity: {esp-aes esp-sha-hmac} 04:33:03: ISAKMP (0:13): IPSec policy invalidated proposal 04:33:03: ISAKMP (0:13): Checking IPSec proposal 2 04:33:03: ISAKMP: transform 1, ESP AES 04:33:03: ISAKMP: attributes in transform: 04:33:03: ISAKMP: encaps is 1 04:33:03: ISAKMP: SA life type in seconds 04:33:03: ISAKMP: SA life duration (VPI) of 0x0 0x20 0xC4 0x9B 04:33:03: ISAKMP: SA life type in kilobytes 04:33:03: ISAKMP: SA life duration (VPI) of 0x0 0x46 0x50 0x0<br>04:33:03: ISAKMP: authenticator is HMAC-SHA authenticator is HMAC-SHA 04:33:03: ISAKMP (0:13): atts are acceptable. 04:33:03: IPSEC(validate proposal request): proposal part #1, (key eng. msg.) INBOUND local= 172.18.1.1, remote= 10.1.1.1, local proxy=  $0.0.0.0/0.0.0.0/0/0$  (type=4), remote proxy=  $10.4.1.4/255.255.255.255/0/0$  (type=1), protocol= ESP, transform= esp-aes esp-sha-hmac, lifedur= 0s and 0kb,  $spi= 0x0(0)$ , conn id= 0, keysize= 0, flags= 0x2 04:33:03: IPSEC(kei proxy): head = ra, map->ivrf = vpn1, kei->ivrf = vpn2  $04:33:03:$  IPSEC(kei proxy): head = ra, map->ivrf = vpn2, kei->ivrf = vpn2  $04:33:03:$  ISAKMP  $(0:13):$  processing NONCE payload. message ID = 17011691 04:33:03: ISAKMP (0:13): processing ID payload. message ID = 17011691 04:33:03: ISAKMP (0:13): processing ID payload. message ID = 17011691 04:33:03: ISAKMP (0:13): asking for 1 spis from ipsec 04:33:03: ISAKMP (0:13): Node 17011691, Input = IKE MESG FROM PEER, IKE QM EXCH

```
04:33:03: ISAKMP (0:13): Old State = IKE QM READY New State = IKE QM SPI STARVE
04:33:03: IPSEC(key engine): got a queue event...
04:33:03: IPSEC(spi response): getting spi 2749516541 for SA
       from 172.18.1.1 to 10.1.1.1 for prot 3
04:33:03: ISAKMP: received ke message (2/1)
04:33:04: ISAKMP (13): ID payload
       next-payload : 5
       type : 1
       addr : 10.4.1.4<br>protocol : 0
       protocol
       port : 0
04:33:04: ISAKMP (13): ID payload
       next-payload : 11
       type : 4
       addr : 0.0.0.0<br>protocol : 0
       protocol
       port : 0
04:33:04: ISAKMP (0:13): sending packet to 10.1.1.1 my port 500 peer port 500 (R) QM_IDLE
04:33:04: ISAKMP (0:13): Node 17011691, Input = IKE MESG FROM IPSEC, IKE SPI REPLY
04:33:04: ISAKMP (0:13): Old State = IKE_QM_SPI_STARVE New State = IKE_QM_R_QM2
04:33:04: ISAKMP cookie gen for src 172.18.1.1 dst 10.1.1.1
04:33:04: ISAKMP cookie 3123100B 93DE46D2
04:33:04: ISAKMP cookie gen for src 10.1.1.1 dst 172.18.1.1
04:33:04: ISAKMP cookie AA8F7B41 088A0A16
04:33:04: ISAKMP: isadb_post_process_list: crawler: 9 27FF 2 (6482B354)
04:33:04: crawler my cookie AA8F7B41 F7ACF384
04:33:04: crawler his cookie E46E088D F227FE4D
04:33:04: ISAKMP cookie gen for src 172.18.1.1 dst 10.1.1.1
04:33:04: ISAKMP cookie 3123100B A8F23F73
04:33:04: ISAKMP cookie gen for src 10.1.1.1 dst 172.18.1.1
04:33:04: ISAKMP cookie AA8F7B41 93D8D879
04:33:04: ISAKMP: isadb_post_process_list: crawler: 9 27FF 2 (6482B354)
04:33:04: crawler my cookie AA8F7B41 F7ACF384
04:33:04: crawler his cookie E46E088D F227FE4D
04:33:04: ISAKMP (0:13): received packet from 10.1.1.1 dport 500 sport 500 Global (R)
QM_IDLE
04:33:04: ISAKMP: hash from 7290DB4 for 60 bytes
04:33:04: ISAKMP: Packet hash:
64218CC0: 4BB45A92 7181A2F8 K4Z.q."x
64218CD0: 73CC12F8 091875C0 054F77CD 63 sL.x..u@.OwMc
04:33:04: ISAKMP: Locking peer struct 0x640BBB18, IPSEC refcount 1 for stuff ke
04:33:04: ISAKMP (0:13): Creating IPSec SAs
04:33:04: inbound SA from 10.1.1.1 to 172.18.1.1 (f/i) 0/ 2
(proxy 10.4.1.4 to 0.0.0.0)<br>04:33:04: has spi 0xA3E24AF
               has spi 0xA3E24AFD and conn id 5127 and flags 2
04:33:04: lifetime of 2147483 seconds
04:33:04: lifetime of 4608000 kilobytes<br>04:33:04: has client flags 0x0
                has client flags 0x0
04:33:04: outbound SA from 172.18.1.1 to 10.1.1.1 (f/i) 0/ 2 (proxy
0.0.0.0 to 10.4.1.4 )
04:33:04: has spi 1343294712 and conn_id 5128 and flags A
04:33:04: lifetime of 2147483 seconds
04:33:04: lifetime of 4608000 kilobytes
04:33:04: has client flags 0x0
04:33:04: ISAKMP (0:13): deleting node 17011691 error FALSE reason "quick mode done
(await)"
04:33:04: ISAKMP (0:13): Node 17011691, Input = IKE MESG FROM PEER, IKE QM EXCH
04:33:04: ISAKMP (0:13): Old State = IKE_QM_R_QM2 New State = IKE_QM_PHASE2_COMPLETE
04:33:04: IPSEC(key_engine): got a queue event...
04:33:04: IPSEC(initialize sas): ,
  (key eng. msg.) INBOUND local= 172.18.1.1, remote= 10.1.1.1,
   local proxy= 0.0.0.0/0.0.0.0/0/0 (type=4),
    remote proxy= 10.4.1.4/0.0.0.0/0/0 (type=1),
```

```
protocol= ESP, transform= esp-aes esp-sha-hmac ,
   lifedur= 2147483s and 4608000kb,
   spi= 0xA3E24AFD(2749516541), conn id= 5127, keysize= 0, flags= 0x204:33:04: IPSEC(initialize sas): ,
  (key eng. msg.) OUTBOUND local= 172.18.1.1, remote= 10.1.1.1,
    local proxy= 0.0.0.0/0.0.0.0/0/0 (type=4),
   remote proxy= 10.4.1.4/0.0.0.0/0/0 (type=1),
   protocol= ESP, transform= esp-aes esp-sha-hmac,
   lifedur= 2147483s and 4608000kb,
   spi= 0x50110CF8(1343294712), conn_id= 5128, keysize= 0, flags= 0xA
04:33:04: IPSEC(kei_proxy): head = ra, map->ivrf = vpn1, kei->ivrf = vpn2
04:33:04: IPSEC(kei proxy): head = ra, map->ivrf = vpn2, kei->ivrf = vpn2
04:33:04: IPSEC(rte_mgr): VPN Route Added 10.4.1.4 255.255.255.255 via 10.1.1.1 in vpn2
04:33:04: IPSEC(add mtree): src 0.0.0.0, dest 10.4.1.4, dest port 0
04:33:04: IPSEC(create sa): sa created,
  (sa) sa_dest= 172.18.1.1, sa_prot= 50,
    sa_spi= 0xA3E24AFD(2749516541),
    sa trans= esp-aes esp-sha-hmac, sa conn id= 5127
04:33:04: IPSEC(create sa): sa created,
  (sa) sa_dest= 10.1.1.1, sa_prot= 50,
    sa_spi= 0x50110CF8(1343294712),
    sa trans= esp-aes esp-sha-hmac, sa conn id= 5128
04:33:53: ISAKMP (0:13): purging node -1639992295
04:33:54: ISAKMP (0:13): purging node 17011691
```
## **VRF-Aware IPsec** の設定例

## 例:静的 **IPsec-to-MPLS VPN**

次のサンプルでは、IPsec トンネルを MPLS VPN にマッピングするスタティック設定を示して います。この設定により、IPsec トンネルが MPLS VPN、「VPN1」および「VPN2」にマッピ ングされます。IPsec トンネルは両方とも、シングル パブリック方向インターフェイス上で終 了します。

### **IPsec PE** の設定

```
ip vrf vpn1
rd 100:1
route-target export 100:1
 route-target import 100:1
!
ip vrf vpn2
rd 101:1
route-target export 101:1
route-target import 101:1
!
crypto keyring vpn1
 pre-shared-key address 172.16.1.1 key vpn1
crypto keyring vpn2
 pre-shared-key address 10.1.1.1 key vpn2
!
crypto isakmp policy 1
encr aes
authentication pre-share
group 14
!
```

```
crypto isakmp profile vpn1
vrf vpn1
keyring vpn1
match identity address 172.16.1.1 255.255.255.255
!
crypto isakmp profile vpn2
vrf vpn2
keyring vpn2
match identity address 10.1.1.1 255.255.255.255
!
crypto ipsec transform-set vpn1 esp-aes esp-sha-hmac
crypto ipsec transform-set vpn2 esp-aes esp-sha-hmac
!
crypto map crypmap 1 ipsec-isakmp
set peer 172.16.1.1
set transform-set vpn1
set isakmp-profile vpn1
match address 101
crypto map crypmap 3 ipsec-isakmp
set peer 10.1.1.1
set transform-set vpn2
set isakmp-profile vpn2
match address 102
!
interface Ethernet1/1
ip address 172.17.1.1 255.255.0.0
tag-switching ip
!
interface Ethernet1/2
ip address 172.18.1.1 255.255.255.0
crypto map crypmap
!
ip route 172.16.1.1 255.255.255.255 172.18.1.2
ip route 10.1.1.1 255.255.255.255 172.18.1.2
ip route vrf vpn1 10.2.0.0 255.255.0.0 172.18.1.2 global
ip route vrf vpn2 10.2.0.0 255.255.0.0 172.18.1.2 global
!
access-list 101 permit ip 10.1.0.0 0.0.255.255 10.2.0.0 0.0.255.255
access-list 102 permit ip 10.1.0.0 0.0.255.255 10.2.0.0 0.0.255.255
```
#### **VPN1** 用 **IPsec Customer Provided Edge**(**CPE**)設定

```
crypto isakmp policy 1
encr aes
authentication pre-share
group 14
crypto isakmp key vpn1 address 172.18.1.1
!
!
crypto ipsec transform-set vpn1 esp-aes esp-sha-hmac
!
crypto map vpn1 1 ipsec-isakmp
set peer 172.18.1.1
set transform-set vpn1
match address 101
!
interface FastEthernet1/0
ip address 172.16.1.1 255.255.255.0
crypto map vpn1
!
interface FastEthernet1/1
ip address 10.2.1.1 255.255.0.0
!
```

```
access-list 101 permit ip 10.2.0.0 0.0.255.255 10.1.0.0 0.0.255.255
!
```
### **VPN2** 用 **IPsec CPE** 設定

```
crypto isakmp policy 1
encr aes
authentication pre-share
group 14
!
crypto isakmp key vpn2 address 172.18.1.1
!
!
crypto ipsec transform-set vpn2 esp-aes esp-sha-hmac
!
crypto map vpn2 1 ipsec-isakmp
set peer 172.18.1.1
set transform-set vpn2
match address 101
!
interface FastEthernet0
ip address 10.1.1.1 255.255.255.0
crypto map vpn2
!
interface FastEthernet1
ip address 10.2.1.1 255.255.0.0
!
access-list 101 permit ip 10.2.0.0 0.0.255.255 10.1.0.0 0.0.255.255
```
## 例:**RSA** 暗号化を使用した **IPsec-to-MPLS VPN**

次の例では、RSA 暗号化を使用した IPsec-to-MPLS VPN 設定を示します。

#### **PE** ルータ設定

```
ip vrf vpn1
rd 100:1
 route-target export 100:1
route-target import 100:1
!
crypto isakmp policy 10
authentication rsa-encr
!
crypto keyring vpn1
rsa-pubkey address 172.16.1.1 encryption
  key-string
   305C300D 06092A86 4886F70D 01010105 00034B00 30480241 00DBF381 00DDECC8
   DC4AA490 40320C52 9912D876 EB36717C 63DCA95C 7E5EC02A 84F276CE 292B42D7
   D664F324 3726F4E0 39D33093 ECB81B95 482511A5 F064C4B3 D5020301 0001
   quit
!
crypto isakmp profile vpn1
vrf vpn1
keyring vpn1
match identity address 172.16.1.1 255.255.255.255
!
crypto ipsec transform-set vpn1 esp-aes esp-sha-hmac
!
crypto map crypmap 1 ipsec-isakmp
```

```
set peer 172.16.1.1
 set transform-set vpn1
set isakmp-profile vpn1
match address 101
!
interface Ethernet1/1
ip address 172.17.1.1 255.255.0.0
tag-switching ip
!
interface Ethernet1/2
ip address 172.18.1.1 255.255.255.0
crypto map crypmap
!
ip route 172.16.1.1 255.255.255.255 172.18.1.2
ip route vrf vpn1 10.2.0.0 255.255.0.0 172.18.1.2 global
!
access-list 101 permit ip 10.1.0.0 0.0.255.255 10.2.0.0 0.0.255.255
```
#### **VPN1** 用 **IPsec CPE** 設定

```
crypto isakmp policy 10
authentication rsa-encr
!
crypto key pubkey-chain rsa
addressed-key 172.18.1.1 encryption
key-string
  3082011B 300D0609 2A864886 F70D0101 01050003 82010800 30820103 0281FB00
  C90CC78A 6002BDBA 24683396 B7D7877C 16D08C47 E00C3C10 63CF13BC 4E09EA23
  92EB8A48 4113F5A4 8796C8BE AD7E2DC1 3B0742B6 7118CE7C 1B0E21D1 AA9724A4
  4D74FCEA 562FF225 A2B11F18 E53C4415 61C3B741 3A06E75D B4F9102D 6163EE40
  16C68FD7 6532F660 97B59118 9C8DE3E5 4E2F2925 BBB87FCB 95223D4E A5E362DB
  215CB35C 260080805 17BBE1EF C3050E13 031F3D5B 5C22D16C FC8B1EC5 074F07A5
  D050EC80 7890D9C5 EC20D6F0 173FE2BA 89F5B5F9 2EADC9A6 D461921E 3D5B60016
  ABB8B6B9 E2124A21 93F0E4AE B487461B E7F1F1C4 032A0B0E 80DC3E15 CB268EC9
  5D76B9BD 3C78CB75 CE9F68C6 484D6573 CBC3EB59 4B5F3999 8F9D0203 010001
  quit
!
crypto ipsec transform-set vpn1 esp-aes esp-sha-hmac
!
crypto map vpn1 1 ipsec-isakmp
set peer 172.18.1.1
set transform-set vpn1
match address 101
!
interface FastEthernet1/0
ip address 172.16.1.1 255.255.255.0
crypto map vpn1
!
interface FastEthernet1/1
ip address 10.2.1.1 255.255.0.0
!
access-list 101 permit ip 10.2.0.0 0.0.255.255 10.1.0.0 0.0.255.255
!
```
## 例:**RSA** シグニチャを使用した **IPsec-to-MPLS VPN**

次のに、RSA シグニチャを使用した IPsec-to-MPLS VPN 設定を示します。

### **PE** ルータ設定

```
ip vrf vpn1
rd 100:1
 route-target export 100:1
route-target import 100:1
!
crypto ca trustpoint bombo
enrollment url http://172.31.68.59:80
crl optional
!
crypto ca certificate chain bombo
certificate 03C0
308203BF 308202A7 A0030201 02020203 C0300D06 092A8648 86F70D01 01050500
 . . .
quit
certificate ca 01
30820379 30820261 A0030201 02020101 300D0609 2A864886 F70D0101 05050030
 . . .
quit
!
crypto isakmp profile vpn1
vrf vpn1
ca trust-point bombo
match identity address 172.16.1.1 255.255.255.255
!
crypto ipsec transform-set vpn1 esp-aes esp-sha-hmac
!
crypto map crypmap 1 ipsec-isakmp
set peer 172.16.1.1
set transform-set vpn1
set isakmp-profile vpn1
match address 101
!
interface Ethernet1/1
ip address 172.31.1.1 255.255.0.0
tag-switching ip
!
interface Ethernet1/2
ip address 172.18.1.1 255.255.255.0
crypto map crypmap
!
ip route 172.16.1.1 255.255.255.255 172.18.1.2
ip route vrf vpn1 10.2.0.0 255.255.0.0 172.18.1.2 global
!
access-list 101 permit ip 10.1.0.0 0.0.255.255 10.2.0.0 0.0.255.255
!
```
#### **VPN1** 用 **IPsec CPE** 設定

```
crypto ca trustpoint bombo
enrollment url http://172.31.68.59:80
crl optional
 !
crypto ca certificate chain bombo
certificate 03BF
 308203BD 308202A5 A0030201 02020203 BF300D06 092A8648 86F70D01 01050500
  . . .
 quit
 certificate ca 01
 30820379 30820261 A0030201 02020101 300D0609 2A864886 F70D0101 05050030
  . . .
```

```
quit
!
crypto ipsec transform-set vpn1 esp-aes esp-sha-hmac
!
crypto map vpn1 1 ipsec-isakmp
set peer 172.18.1.1
set transform-set vpn1
match address 101
!
interface FastEthernet1/0
ip address 172.16.1.1 255.255.255.0
crypto map vpn1
!
interface FastEthernet1/1
ip address 10.2.1.1 255.255.0.0
!
access-list 101 permit ip 10.2.0.0 0.0.255.255 10.1.0.0 0.0.255.255
!
```
## 例:**IPsec Remote Access-to-MPLS VPN**

次に、IPsec Remote Access-to-MPLS VPN 設定を示します。この設定により、IPsec トンネルが MPLS VPN にマッピングされます。IPsec トンネルが、シングル パブリック方向インターフェ イス上で終了します。

### **PE** ルータ設定

```
aaa new-model
!
aaa group server radius vpn1
server-private 10.1.1.1 auth-port 1645 acct-port 1646 timeout 5 retransmit 3 key vpn1
!
aaa group server radius vpn2
server-private 10.1.1.1 auth-port 1645 acct-port 1646 timeout 5 retransmit 3 key vpn2
!
aaa authorization network aaa-list group radius
!
ip vrf vpn1
rd 100:1
route-target export 100:1
route-target import 100:1
!
ip vrf vpn2
rd 101:1
route-target export 101:1
route-target import 101:1
!
crypto isakmp profile vpn1-ra
  vrf vpn1
  match identity group vpn1-ra
  client authentication list vpn1
   isakmp authorization list aaa-list
   client configuration address initiate
  client configuration address respond
crypto isakmp profile vpn2-ra
   vrf vpn2
   match identity group vpn2-ra
   client authentication list vpn2
  isakmp authorization list aaa-list
   client configuration address initiate
```

```
client configuration address respond
!
!
crypto ipsec transform-set vpn1 esp-aes esp-sha-hmac
crypto ipsec transform-set vpn2 esp-aes esp-sha-hmac
!
crypto dynamic-map vpn1 1
set transform-set vpn1
set isakmp-profile vpn1-ra
reverse-route
!
crypto dynamic-map vpn2 1
set transform-set vpn2
set isakmp-profile vpn2-ra
reverse-route
!
!
crypto map ra 1 ipsec-isakmp dynamic vpn1
crypto map ra 2 ipsec-isakmp dynamic vpn2
!
interface Ethernet1/1
ip address 172.17.1.1 255.255.0.0
 tag-switching ip
!
interface Ethernet1/2
ip address 172.18.1.1 255.255.255.0
crypto map ra
!
ip local pool vpn1-ra 10.4.1.1 10.4.1.254 group vpn1-ra
ip local pool vpn2-ra 10.4.1.1 10.4.1.254 group vpn2-ra
!
```
## **Cisco Network-Based IPsec VPN Solution** の旧バージョンからのアップ デート

Cisco Network-Based IPsec VPN Solution リリース 1.5 における VRF-Aware IPsec 機能では、既存 の設定を変更する必要があります。次のサンプル設定では、既存の設定に対して行う必要があ る変更を示します。

## **Site-to-Site** 設定のアップグレード

次の設定では、旧バージョンの Network-Based IPsec VPN Solution から Cisco Network-Based IPsec VPN Solution リリース 1.5 への Site-to-Site 設定のアップグレードに必要な変更を示します。

#### 旧バージョンの **Site-to-Site** 設定

```
crypto isakmp key VPN1 address 172.21.25.74
crypto isakmp key VPN2 address 172.21.21.74
!
crypto ipsec transform-set VPN1 esp-aes esp-sha-hmac
crypto ipsec transform-set VPN2 esp-aes esp-sha-hmac
!
crypto map VPN1 10 ipsec-isakmp
set peer 172.21.25.74
set transform-set VPN1
match address 101
!
```

```
crypto map VPN2 10 ipsec-isakmp
set peer 172.21.21.74
set transform-set VPN2
match address 102
!
interface FastEthernet0/0.1
encapsulation dot1Q 1 native
ip vrf forwarding VPN1
ip address 172.21.25.73 255.255.255.0
crypto map VPN1
!
interface FastEthernet0/0.2
 encapsulation dot1Q 2 native
ip vrf forwarding VPN2
ip address 172.21.21.74 255.255.255.0
crypto map VPN2
```
### 新バージョンの **Site-to-Site** 設定

次に、同じ Site-to-Site 設定の、Cisco Network-Based IPsec VPN Solution リリース 1.5 ソリュー ションへアップグレードされたバージョンを示します。

$$
\mathcal{L}
$$

(注)

2 つのキーリングを変更する必要があります。VRF-Aware Upset 機能では、IKE ローカル エン ドポイントが VRF 内に存在している場合、キーを VRF に関連付ける必要があります。

```
crypto keyring VPN1-KEYS vrf VPN1
pre-shared-key address 172.21.25.74 key VPN1
!
 crypto keyring VPN2-KEYS vrf VPN2
 pre-shared-key address 172.21.21.74 key VPN2
!
crypto ipsec transform-set VPN1 esp-aes esp-sha-hmac
crypto ipsec transform-set VPN2 esp-aes esp-sha-hmac
!
crypto map VPN1 10 ipsec-isakmp
set peer 172.21.25.74
 set transform-set VPN1
match address 101
!
crypto map VPN2 10 ipsec-isakmp
set peer 172.21.21.74
 set transform-set VPN2
match address 102
!
 interface FastEthernet0/0.1
encapsulation dot1Q 1 native
ip vrf forwarding VPN1
ip address 172.21.25.73 255.255.255.0
crypto map VPN1
!
interface FastEthernet0/0.2
encapsulation dot1Q 2 native
 ip vrf forwarding VPN2
 ip address 172.21.21.74 255.255.255.0
crypto map VPN2
```
## リモート アクセス設定のアップグレード

次の設定では、旧バージョンの Network-Based IPsec VPN Solution から Cisco Network-Based IPsec VPN Solution リリース 1.5 へのリモート アクセス設定のアップグレードに必要な変更を示しま す。

## 旧バージョンのリモート アクセス設定

```
crypto isakmp client configuration group VPN1-RA-GROUP
key VPN1-RA
pool VPN1-RA
!
crypto isakmp client configuration group VPN2-RA-GROUP
key VPN2-RA
pool VPN2-RA
!
crypto ipsec transform-set VPN1-RA esp-aes esp-sha-hmac
crypto ipsec transform-set VPN2-RA esp-aes esp-sha-hmac
!
crypto dynamic-map VPN1-RA 1
 set transform-set VPN1-RA
reverse-route
!
crypto dynamic-map VPN2-RA 1
set transform-set VPN2-RA
 reverse-route
!
!
crypto map VPN1 client authentication list VPN1-RA-LIST
crypto map VPN1 isakmp authorization list VPN1-RA-LIST
crypto map VPN1 client configuration address initiate
crypto map VPN1 client configuration address respond
crypto map VPN1 10 ipsec-isakmp dynamic VPN1-RA
!
crypto map VPN2 client authentication list VPN2-RA-LIST
crypto map VPN2 isakmp authorization list VPN2-RA-LIST
crypto map VPN2 client configuration address initiate
crypto map VPN2 client configuration address respond
crypto map VPN2 10 ipsec-isakmp dynamic VPN2-RA
!
interface FastEthernet0/0.1
encapsulation dot1Q 1 native
ip vrf forwarding VPN1
ip address 172.21.25.73 255.255.255.0
crypto map VPN1
!
interface FastEthernet0/0.2
 encapsulation dot1Q 2 native
ip vrf forwarding VPN2
ip address 172.21.21.74 255.255.255.0
crypto map VPN2
```
### 新バージョンのリモート アクセス設定

次のインスタンスでは、アップグレードはありません。次の設定を変更することを推奨しま す。

crypto isakmp client configuration group VPN1-RA-GROUP key VPN1-RA pool VPN1-RA

!

```
crypto isakmp client configuration group VPN2-RA-GROUP
key VPN2-RA
pool VPN2-RA
!
crypto isakmp profile VPN1-RA
match identity group VPN1-RA-GROUP
 client authentication list VPN1-RA-LIST
 isakmp authorization list VPN1-RA-LIST
client configuration address initiate
client configuration address respond
!
crypto isakmp profile VPN2-RA
match identity group VPN2-RA-GROUP
client authentication list VPN2-RA-LIST
isakmp authorization list VPN2-RA-LIST
client configuration address initiate
client configuration address respond
!
crypto ipsec transform-set VPN1-RA esp-aes esp-sha-hmac
crypto ipsec transform-set VPN2-RA esp-aes esp-sha-hmac
!
crypto dynamic-map VPN1-RA 1
set transform-set VPN1-RA
set isakmp-profile VPN1-RA
reverse-route
!
crypto dynamic-map VPN2-RA 1
set transform-set VPN2-RA
set isakmp-profile VPN2-RA
reverse-route
!
crypto map VPN1 10 ipsec-isakmp dynamic VPN1-RA
!
crypto map VPN2 10 ipsec-isakmp dynamic VPN2-RA
!
interface FastEthernet0/0.1
encapsulation dot1Q 1 native
 ip vrf forwarding VPN1
ip address 172.21.25.73 255.255.255.0
crypto map VPN1
!
interface FastEthernet0/0.2
 encapsulation dot1Q 2 native
 ip vrf forwarding VPN2
 ip address 172.21.21.74 255.255.255.0
 crypto map VPN2
```
## **Site-to-Site** とリモート アクセスの設定の組み合わせのアップグレード

次の設定では、旧バージョンの Network-Based IPsec VPN Solution から Cisco Network-Based IPsec VPN Solution リリース 1.5 への Site-to-Site およびリモート アクセス設定のアップグレードに必 要な変更を示します。

```
旧バージョンの Site-to-Site およびリモート アクセスの設定
```
crypto isakmp key VPN1 address 172.21.25.74 no-xauth crypto isakmp key VPN2 address 172.21.21.74 no-xauth ! crypto isakmp client configuration group VPN1-RA-GROUP key VPN1-RA

```
pool VPN1-RA
!
crypto isakmp client configuration group VPN2-RA-GROUP
key VPN2-RA
pool VPN2-RA
!
crypto ipsec transform-set VPN1 esp-aes esp-sha-hmac
crypto ipsec transform-set VPN2 esp-aes esp-sha-hmac
!
crypto ipsec transform-set VPN1-RA esp-aes esp-sha-hmac
crypto ipsec transform-set VPN2-RA esp-aes esp-sha-hmac
!
crypto dynamic-map VPN1-RA 1
set transform-set VPN1-RA
reverse-route
!
crypto dynamic-map VPN2-RA 1
set transform-set VPN2-RA
reverse-route
!
crypto map VPN1 client authentication list VPN1-RA-LIST
crypto map VPN1 isakmp authorization list VPN1-RA-LIST
crypto map VPN1 client configuration address initiate
crypto map VPN1 client configuration address respond
crypto map VPN1 10 ipsec-isakmp
set peer 172.21.25.74
set transform-set VPN1
match address 101
crypto map VPN1 20 ipsec-isakmp dynamic VPN1-RA
!
crypto map VPN2 client authentication list VPN2-RA-LIST
crypto map VPN2 isakmp authorization list VPN2-RA-LIST
crypto map VPN2 client configuration address initiate
crypto map VPN2 client configuration address respond
crypto map VPN2 10 ipsec-isakmp
set peer 172.21.21.74
set transform-set VPN2
match address 102
crypto map VPN2 20 ipsec-isakmp dynamic VPN2-RA
!
interface FastEthernet0/0.1
encapsulation dot1Q 1 native
ip vrf forwarding VPN1
ip address 172.21.25.73 255.255.255.0
crypto map VPN1
!
interface FastEthernet0/0.2
encapsulation dot1Q 2 native
ip vrf forwarding VPN2
ip address 172.21.21.74 255.255.255.0
crypto map VPN2
```
新バージョンの **Site-to-Site** およびリモート アクセスの設定

この設定をアップグレードする必要があります。

Site-to-Site 設定に XAUTH が不要な場合、XAUTH 設定なしで ISAKMP プロファイルを設定し ます。リモート アクセス設定に XAUTH が必要な場合、XAUTH ありで ISAKMP プロファイ ルを設定します。 (注)

```
crypto keyring VPN1-KEYS vrf VPN1
pre-shared-key address 172.21.25.74 key VPN1
!
crypto keyring VPN2-KEYS vrf VPN2
pre-shared-key address 172.21.21.74 key VPN2
!
crypto isakmp client configuration group VPN1-RA-GROUP
key VPN1-RA
pool VPN1-RA
!
 crypto isakmp client configuration group VPN2-RA-GROUP
key VPN2-RA
pool VPN2-RA
!
crypto isakmp profile VPN1
keyring VPN1-KEYS
match identity address 172.21.25.74 VPN1
!
crypto isakmp profile VPN2
keyring VPN2-KEYS
match identity address 172.21.21.74 VPN2
!
crypto isakmp profile VPN1-RA
match identity group VPN1-RA-GROUP
client authentication list VPN1-RA-LIST
isakmp authorization list VPN1-RA-LIST
client configuration address initiate
client configuration address respond
!
crypto isakmp profile VPN2-RA
match identity group VPN2-RA-GROUP
client authentication list VPN2-RA-LIST
isakmp authorization list VPN2-RA-LIST
client configuration address initiate
client configuration address respond
!
crypto ipsec transform-set VPN1 esp-aes esp-sha-hmac
crypto ipsec transform-set VPN2 esp-aes esp-sha-hmac
!
crypto ipsec transform-set VPN1-RA esp-aes esp-sha-hmac
crypto ipsec transform-set VPN2-RA esp-aes esp-sha-hmac
!
crypto dynamic-map VPN1-RA 1
set transform-set VPN1-RA
set isakmp-profile VPN1-RA
reverse-route
!
crypto dynamic-map VPN2-RA 1
set transform-set VPN2-RA
set isakmp-profile VPN2-RA
reverse-route
!
crypto map VPN1 10 ipsec-isakmp
set peer 172.21.25.74
 set transform-set VPN1
set isakmp-profile VPN1
match address 101
crypto map VPN1 20 ipsec-isakmp dynamic VPN1-RA
!
crypto map VPN2 10 ipsec-isakmp
 set peer 172.21.21.74
set transform-set VPN2
set isakmp-profile VPN2
```

```
match address 102
crypto map VPN2 20 ipsec-isakmp dynamic VPN2-RA
!
interface FastEthernet0/0.1
encapsulation dot1Q 1 native
ip vrf forwarding VPN1
ip address 172.21.25.73 255.255.255.0
crypto map VPN1
!
interface FastEthernet0/0.2
encapsulation dot1Q 2 native
ip vrf forwarding VPN2
ip address 172.21.21.74 255.255.255.0
crypto map VPN2
```
# その他の参考資料

### 関連資料

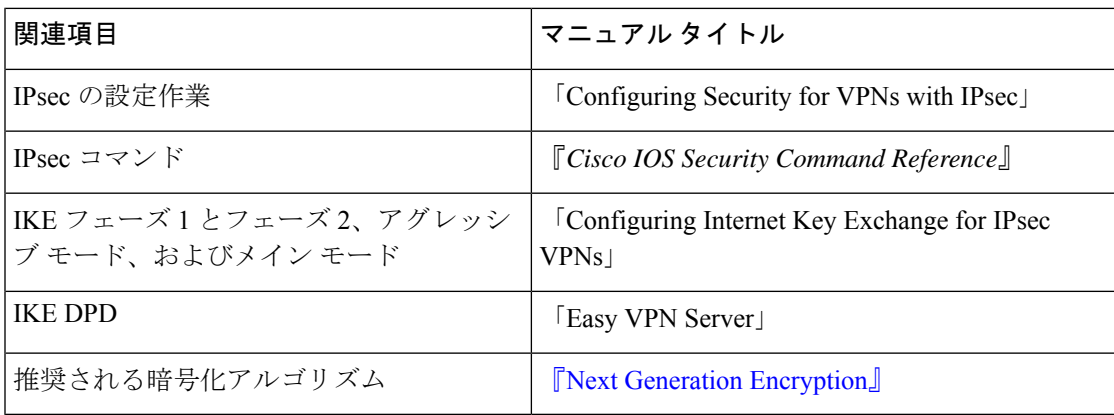

### 標準

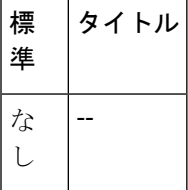

### **MIB**

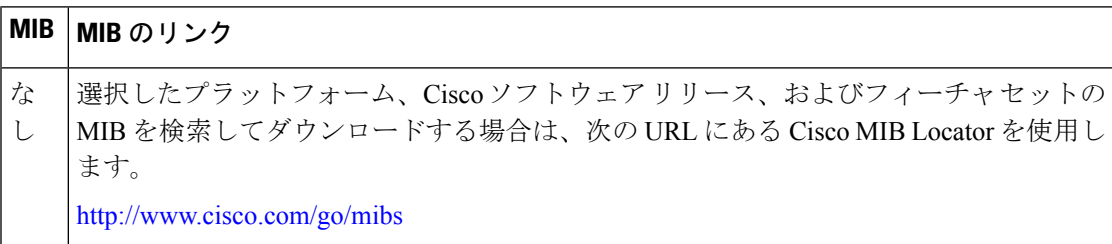

**RFC**

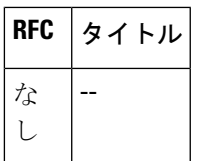

### シスコのテクニカル サポート

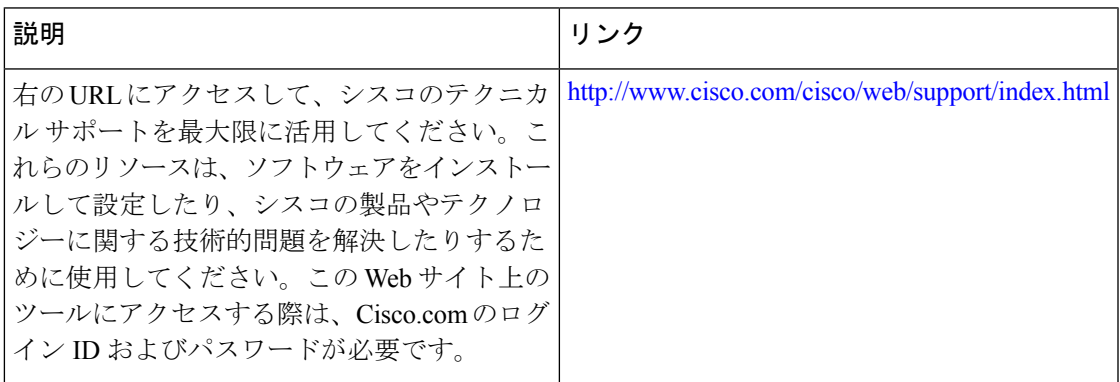

## **VRF-Aware IPsec** の機能情報

次の表に、このモジュールで説明した機能に関するリリース情報を示します。この表は、ソフ トウェア リリース トレインで各機能のサポートが導入されたときのソフトウェア リリースだ けを示しています。その機能は、特に断りがない限り、それ以降の一連のソフトウェアリリー スでもサポートされます。

プラットフォームのサポートおよびシスコソフトウェアイメージのサポートに関する情報を検 索するには、Cisco Feature Navigator を使用します。Cisco Feature Navigator にアクセスするに は、[www.cisco.com/go/cfn](http://www.cisco.com/go/cfn) に移動します。Cisco.com のアカウントは必要ありません。

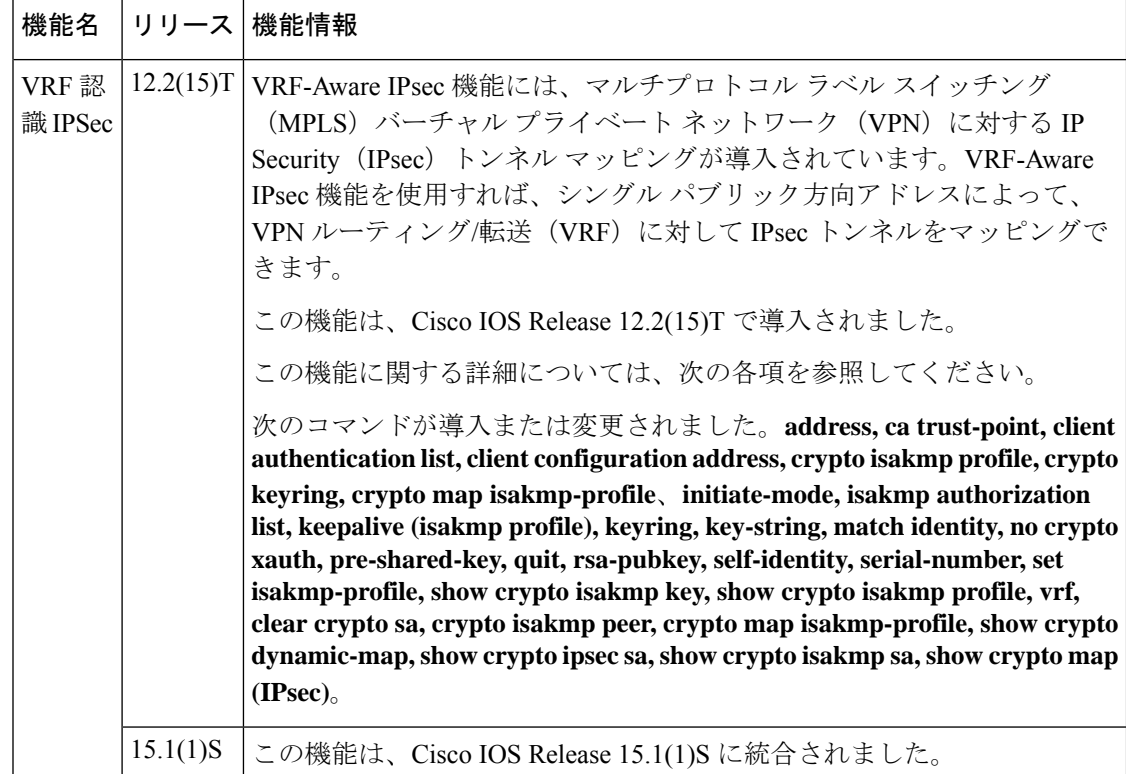

#### 表 **<sup>1</sup> : VRF-Aware IPsec** の機能情報

## 用語集

**CA**:Certification Authority(認証局)。CA はデジタル証明書を発行するエンティティ(特に X.509 証明書)で、証明書のデータ項目間のバインディングを保証します。

**CLI**:Command Line Interface(コマンドラインインターフェイス)。CLIは、ユーザが、コマ ンドおよびオプションの引数を入力することによって、オペレーティングシステムとやり取り をすることを可能にするインターフェイスです。UNIS オペレーティング システムと DOS で は、CLI が使用できます。

**client**:マルチ プロトコル ラベル スイッチング(MPLS)ネットワーク内の UUT の対応する IPsec IOS ピア。

**dead peer**:到達できなくなった IKE ピア。

**DN**:Distinguished Name(識別名)。オープン システム インターコネクション(OSI ディレク トリ (X.500))内のエントリの、グローバルな権威ある名前です。

**FQDN**:Fully Qualified Domain Name(完全修飾ドメイン名)。FQDN は、単なるホスト名では なく、システムにおける正式な名前です。たとえば、aldebaran はホスト名で、 aldebaran.interop.com は FQDN です。

**FR**:FrameRelay(フレームリレー)。FRは、接続されたデバイス間におけるハイレベルデー タリンク(HDLC)カプセル化を使用して、複数の仮想回線を処理するための、業界標準の、 スイッチデータリンク層プロトコルです。フレームリレーは、一般的に置き代替可能と考えら れているプロトコルである X.25 より効率的です。

**FVRF** : 前面扉 Virtual Routing and Forwarding(VRF)のリポジトリ。FVRF は、暗号化された パケットをピアにルーティングするために使用される VRF です。

**IDB**:Interface Descriptor Block(インターフェイス記述子ブロック)。IDB サブブロックは、 アプリケーションに対してプライベートとなっているメモリ領域です。この領域には、アプリ ケーションにとってIDBまたはインターフェイスに関連付ける必要があるプライベート情報お よびステートが格納されます。アプリケーションによってIDBが使用されてポインタがそのサ ブブロックに登録されますが、サブブロック自体の内容には登録されません。

**IKE**:Internet Key Exchange(インターネット キー エクスチェンジ)。IKE によって、キーが 必要なサービス (IPsec など) のための共有セキュリティ ポリシーおよび認証キーが確立され ます。IPsec トラフィックを通過させる前に、ルータ、ファイアウォール、ホストそれぞれで ピアの ID を検証する必要があります。それには、事前共有キーを両ホストに手動で入力する か、CA サービスを使用します。

**IKE keepalive**:IKE ピアの活性を判断するための双方向メカニズム。

**IPsec**:IP 用セキュリティプロトコル。

IVRF : Inside Virtual Routing and Forwarding。IVRF は、暗号化されていないテキスト パケット の VRF です。

**MPLS**:Multiprotocol Label Switching(マルチプロトコル ラベル スイッチング)。MPLS は、 ラベルを使用して IP トラフィックを転送するスイッチング方式です。このラベルによって、 ネットワーク内のルータおよびスイッチが、事前に確立された IP ルーティング情報に基づく パケットの転送先を指示されます。

**RSA**:Rivest、Shamir、Adelman は、RSA 技術の発明者です。RSA 技術は、暗号化および認証 に使用可能な公開キー暗号化システムです。

**SA**:Security Association(セキュリティ アソシエーション)。SA は、データ フローに適用さ れるセキュリティ ポリシーおよびキー関連情報のインスタンスです。

**VPN**:VirtualPrivate Network(仮想プライベートネットワーク)。VPN を使用すると、ネット ワーク間のトラフィックをすべて暗号化することにより、パブリック TCP/IP ネットワーク経 由でも IP トラフィックをセキュアに転送できます。VPN は「トンネリング」を使用して、IP レベルですべての情報を暗号化します。

**VRF**:Virtual Route Forwarding(仮想ルーティングおよびフォワーディング)。VRF は、VPN ルーティングおよび転送インスタンスです。VRF は、IP ルーティング テーブル、取得された ルーティングテーブル、そのルーティングテーブルを使用する一連のインターフェイス、ルー ティング テーブルに登録されるものを決定する一連のルールおよびルーティング プロトコル で構成されています。一般に、VRFには、PEルータに付加されるカスタマーVPNサイトが定 義されたルーティング情報が格納されています。

**XAUTH**:Extended Authentication(拡張認証)。XAUTH は、IKE フェーズ 1 と IKE フェーズ 2の間における任意の交換です。XAUTHでは、ルータが、(ピアの認証ではなく)実際のユー ザの認証試行において、追加の認証情報を要求します。

翻訳について

このドキュメントは、米国シスコ発行ドキュメントの参考和訳です。リンク情報につきましては 、日本語版掲載時点で、英語版にアップデートがあり、リンク先のページが移動/変更されている 場合がありますことをご了承ください。あくまでも参考和訳となりますので、正式な内容につい ては米国サイトのドキュメントを参照ください。